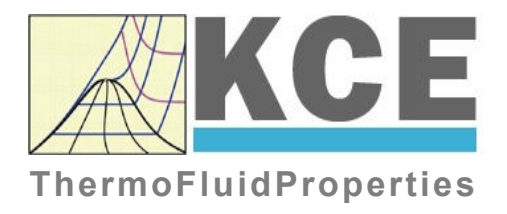

# **Property Library for Helium**

## **FluidMAT with LibHe for Mathcad**

Prof. Hans-Joachim Kretzschmar Dr. Sebastian Herrmann Dr. Matthias Kunick

## **Software for the Calculation of the Properties of Helium FluidMAT LibHe**

### **Contents**

- 0. Package Contents
	- 0.1 Zip-files for 32-bit Office<sup>®</sup>
	- 0.2 Zip-files for 64-bit Office<sup>®</sup>
- 1. Property Functions
- 2. Application of FluidMAT in Mathcad®
	- 2.1 Installing FluidMAT
	- 2.2 Registering FluidMAT as Add-In in Mathcad®
	- 2.3 The FluidMAT Help System
	- 2.4 Licensing the LibHe Property Library
	- 2.5 Example: Calculation of  $h = f(p,t,x)$
	- 2.6 Removing FluidMAT
- 3. Program Documentation
- 4. Property Libraries for Calculating Heat Cycles, Boilers, Turbines, and Refrigerators

\_\_\_\_\_\_\_\_\_\_\_\_\_\_\_\_\_\_\_\_\_\_\_\_\_\_\_\_\_\_\_\_\_\_\_\_\_\_\_\_\_\_\_\_\_\_\_\_\_\_\_\_\_\_\_\_\_\_\_\_\_\_\_\_\_\_\_\_\_\_\_\_\_\_

- 5. References
- 6. Satisfied Customers
- KCE-ThermoFluidProperties UG (with limited liability) & Co. KG Professor Hans-Joachim Kretzschmar Wallotstr. 3, 01307 Dresden, Germany Phone: +49-351-27597860 Mobile: +49-172-7914607 Fax: +49-3222-1095810 Email: info@thermofluidprop.com Internet: www.thermofluidprop.com

### **0 Package Contents**

### **Zip-file "CD\_FluidMAT\_LibHe.zip" includes the following files:**

- FluidMAT\_LibHe\_Setup.exe Self-extracting and self-installing program
- LibHe.dll **I COLL** with functions of the LibHe library

FluidMAT\_LibHe\_Docu.pdf - User's Guide

## **1. Property Functions**

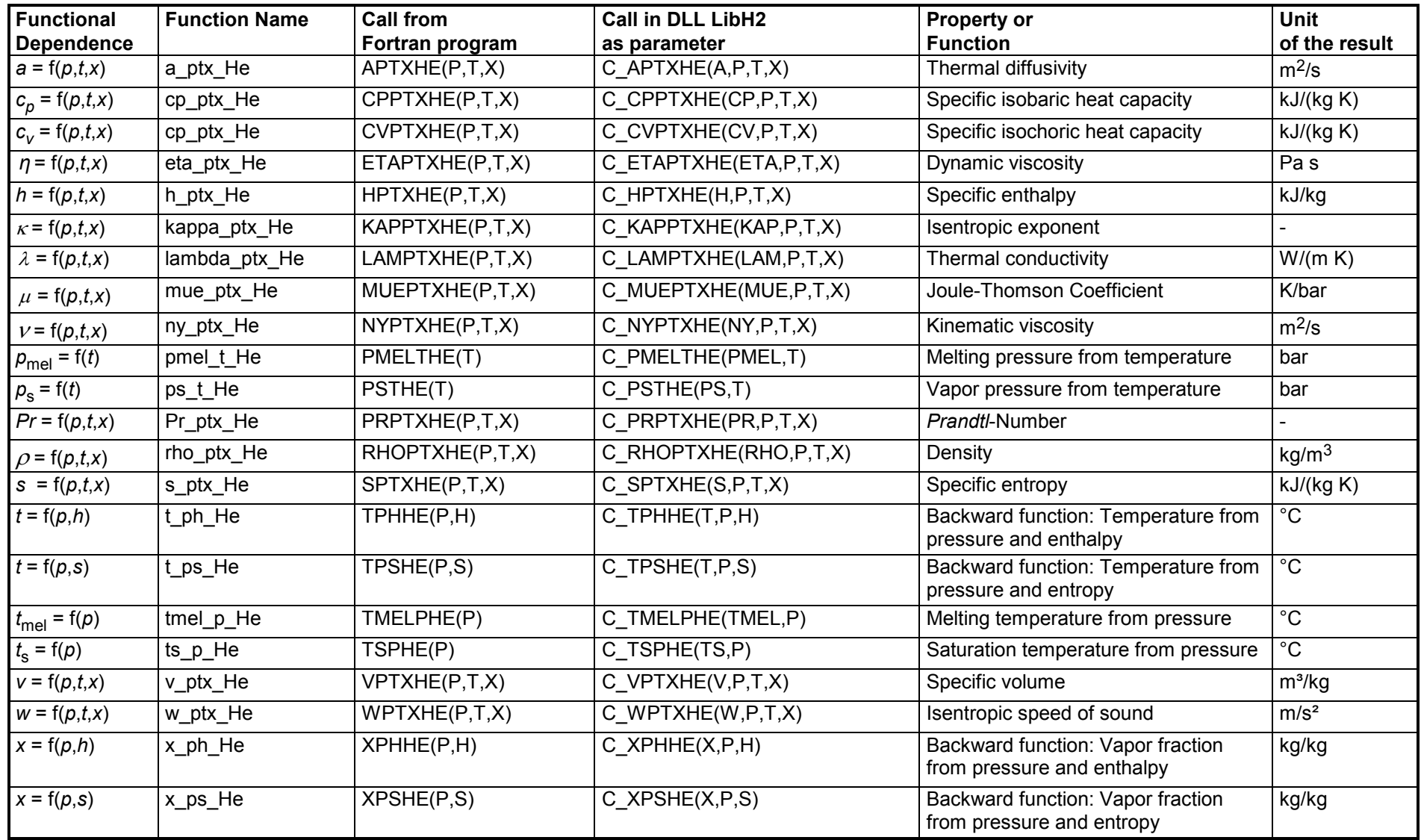

**Units:** *<sup>t</sup>* in °C *p* in bar *x* in (kg of saturated steam)/(kg wet steam)

### **Details on the vapor fraction** *x*

The wet steam region is calculated automatically by the subprograms. For this purpose the following fixed details on the vapor fraction *x* are to be considered:

If the state point to be calculated is located in the single-phase region (liquid or superheated steam)  $x = -1$  must be entered as a pro-forma value. Here the backward functions will also result in  $x = -1$ .

If the state point to be calculated is located in the two phase region (wet steam), either the value 0 or 1 has to be entered for  $x$  ( $x = 0$  for boiling liquid,  $x = 1$ for saturated steam). Here the backward functions will result in  $x = 0$  or  $x = 1$ .

If the state point to be calculated is located in the two phase region, it is adequate to enter either the given value for  $t$  and  $p = -1000$ , or the given value for  $p$  and t = –1000, plus the value for *x* between 0 and 1. When calculating wet steam and *p* and *t* and *x* are entered as given values, the program will consider *p* and *t* to be appropriate to represent the saturation-pressure curve. If it is not the case the calculation for the quantity of the chosen function to be calculated results in –1000.

Wet steam region:

Temperature range from  $t_1 = -270.9732$  °C bis  $t_c = -267.9485$  °C Pressure range from  $p_t$  = 0.04856476 bar bis  $p_c$  = 2.274751 bar

### **Values on the triple point and on the critical point**

By means of McCarty's equation of state the exact values of the critical and the triple point have been calculated as follows:

Critical point:  $t_c = -267.9485$  °C *p<sub>c</sub>* = 2.27475064473337 bar Triple point:  $t_1 = -270.9732 \text{ °C}$ *p*<sup>t</sup> = 0.048564759143234 bar

### **Range of validity**

Temperature range: from  $t_{\text{mel}}(\rho)$  to 1226.85 °C at  $\rho \geq \rho_{\text{t}}$  = 0.04856476 bar

and

from  $t_{\rm t}$  = - 270.9732 °C to 1226.85 °C at  $p < p_{\rm t}$  = 0.04856476 bar

Pressure range: from 0.001 bar to 1000 bar

### **Reference state**

 $h = h' = 0$  and  $s = s' = 0$ at  $p = p_n = 1.01325$  bar (Standard atmospheric pressure) and  $t = t_s(p_n) = -268.92$  °C

### **Hint!**

If the input values are located outside the range of validity, the result of the calculated function will always be –1000. Please find more exact details on every function and its corresponding range of validity in the enclosed program documentation in Chapter 3.

## **2 Application of FluidMAT in Mathcad**

FluidMAT has been developed to calculate thermodynamic properties in Mathcad $^{\circledR}$  more conveniently. Within Mathcad, it enables the direct call of functions relating to standard dry air from the LibHe property library.

### **2.1 Installing FluidMAT**

In this section, the installation of FluidMAT LibHe is described.

Before you begin, it is best to close any Windows**®** applications, since Windows may need to be rebooted during the installation process.

After you have downloaded and extracted the zip-file "CD\_FluidMAT\_LibHe\_Eng.zip", you will see the folder

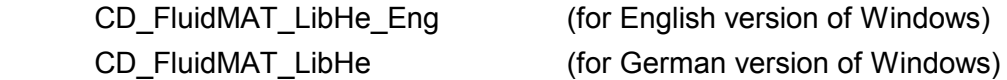

in your Windows Explorer, Norton Commander etc.

Now, open this folder by double-clicking on it.

Within this folder you will see the following files:

 FluidMAT\_LibHe\_Docu\_Eng.pdf FluidMAT\_LibHe\_Setup.exe LibHe.dll MAT\_LibHe\_EN.xml.

In order to run the installation of FluidMAT including the LibHe property library double-click the file

FluidMAT\_LibHe\_Setup.exe.

Installation may start with a window noting that all Windows programs should be closed.

When this is the case, the installation can be continued. Click the "Next >" button.

Now, you will be informed on the FluidMAT product in the "ReadMe-File" window. Click "Next >" to leave this window.

In the following dialog box, "Choose Destination Location" (see following figure), the default path where Mathcad has been installed will be shown

C:\Program Files\Mathcad\Mathcad 14\ (for English version of Windows)

C:\Programme\Mathcad\Mathcad 14\ (for German version of Windows).

By clicking the "Browse..." button, you can change the installation directory before installation.

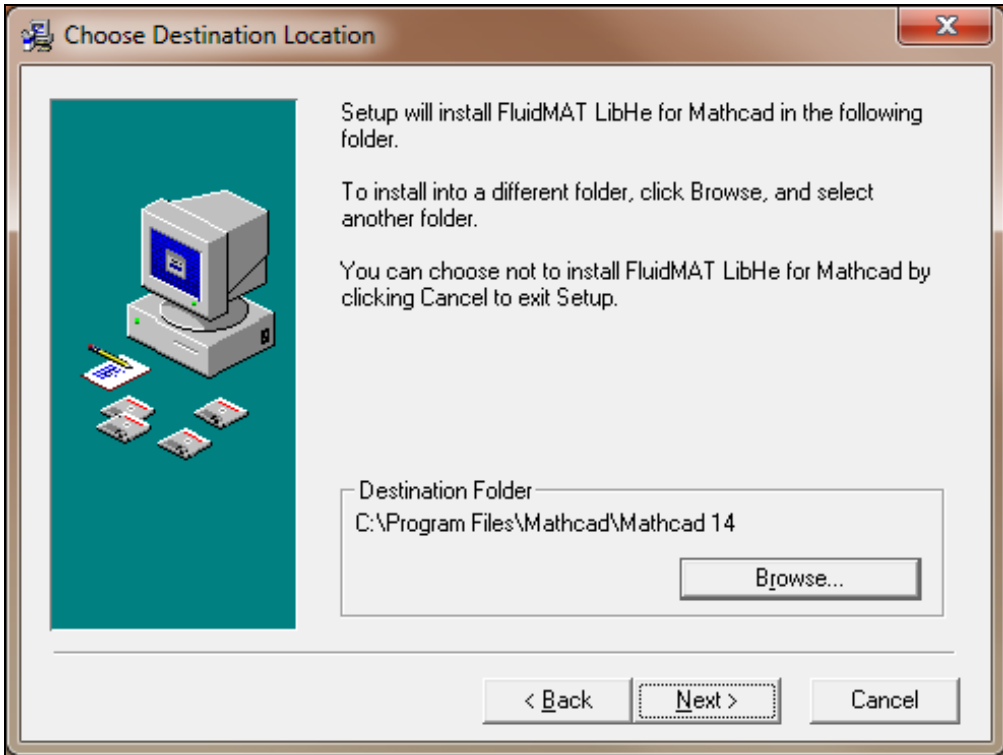

**Figure 2.1:** "Choose Destination Location" dialog window

The path will be displayed in the window.

Click on "Next >" in the window "Choose Destination Location".

Click on the "Next >" button in the "Start Installation" window.

After FluidMAT LibHe has been installed, the sentence "FluidMAT LibHe for Mathcad Professional has been successfully installed" will be shown.

Confirm this by clicking the "Finish >" button.

During the installation process the following files have been copied into the chosen destination folder (which is the folder, where Mathcad was installed):

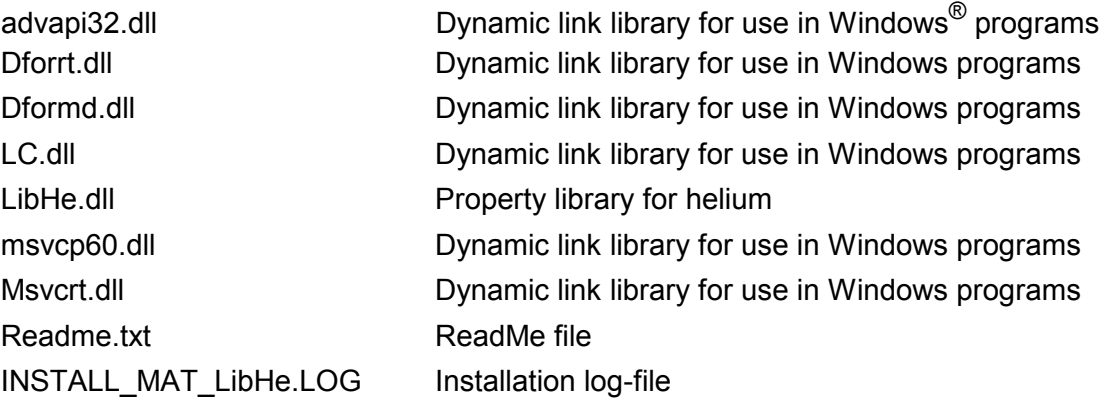

The following files were installed into your Mathcad subdirectory \userEFI: MAT\_LibHe.dll Function definition of LibHe

The following files were installed into your Mathcad subdirectory \doc\funcdoc:

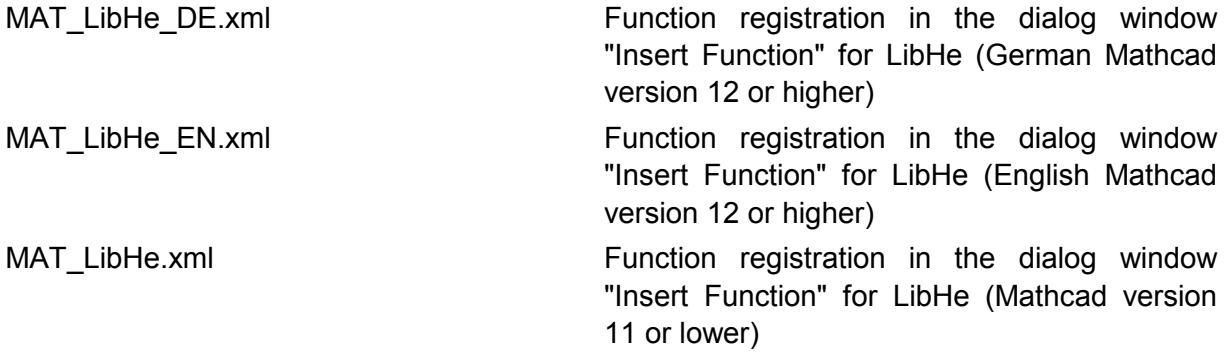

Now, you have to overwrite the files

LibHe.dll

MAT\_LibHe\_EN.xml

in your Mathcad directory with the file of the same name provided on your CD with FluidMAT. To do this, open the CD in "My Computer" and press the Ctrl key and click on the files

LibHe.dll

MAT\_LibHe\_EN.xml

in order to highlight them. Then click on the "Edit" menu in your Explorer and select "Copy". Now, open your Mathcad directory (the standard being

C:\Program Files\Mathcad\Mathcad 14 (for English version of Windows)

C:\Programme\Mathcad\Mathcad 14 (for German version of Windows))

and insert the files by clicking the "Edit" menu in your Explorer and then select "Paste". Answer the question whether you want to replace the files by clicking the "Yes" button. You have overwritten the files "LibHe.dll" and "MAT\_LibHe\_EN.xml" successfully.

From within Mathcad you can now select the FluidMAT LibHe property functions.

### **2.2 Licensing the LibHe Property Library**

The licensing procedure has to be carried out when you are calculating a function with LibHe in Mathcad® and a FluidMAT prompt message appears. In this case, you will see the "License Information" window for LibHe (see Figure 2.2).

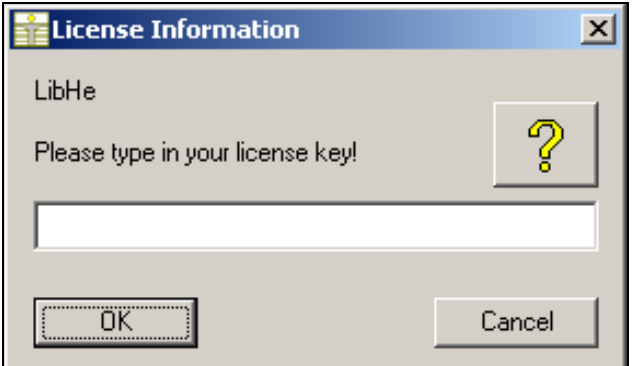

### **Figure 2.2:** "License Information" window

Here you will have to type in the license key which you have obtained from the Zittau/Goerlitz

University of Applied Sciences. You can find contact information on the "Content" page of this User's Guide or by clicking the yellow question mark in the "License Information" window. Then the following window will appear:

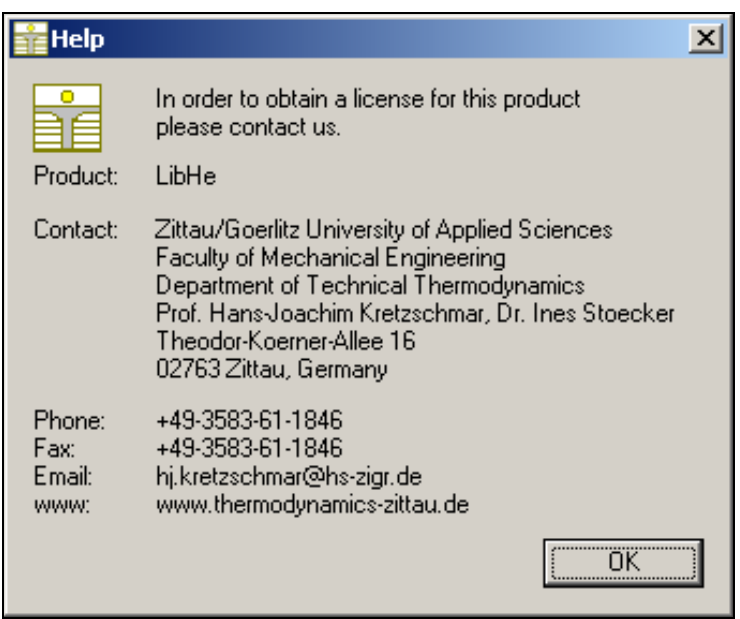

### **Figure 2.3:** "Help" window

If you do not enter a valid license it is still possible to use Mathcad by clicking "Cancel". In this case, the LibHe property library will display the result "–11111111" for every calculation. The "License Information" window will appear every time you use the LibHe property library in Mathcad unless you uninstall FluidMAT according to the description in section 2.5 of this User's Guide.

Should you not wish to license the LibHe property library, you have to delete the files

 LibHe.dll MAT\_LibHe.dll MAT\_LibHe.xml MAT\_LibHe\_DE.xml MAT\_LibHe\_EN.xml

in the installation folder of FluidMAT (the standard being

- C:\Program Files\Mathcad\Mathcad 14 (for English version of Windows)
- 
- C:\Programme\Mathcad\Mathcad 14 (for German version of Windows)
- 

using an appropriate program such as Explorer® or Norton Commander.

### **2.3 Example: Calculation of the Enthalpy**  $h = f(p,t,x)$

Now we will calculate, step by step, the specific enthalpy *h* as a function of pressure *p*, temperature *t* and vapor fraction *x* for standard dry air, using FluidMAT. Please carry out the following instructions:

- Start Mathcad.
- Type "p:" and enter the value for the pressure *p* in bar. (Range of validity: *p* = 0.001 bar ... 1000 bar) e. g.: Enter "p:10" for the first operand
- Type "t:" and enter the value for the temperature *t* in °C. (Range of validity:  $t = t_{\text{mel}} \dots 1226.85 \text{ °C}$ ) e. g.: Enter "t:25" for the second operand
- Type "x:" and enter the value for the vapor fraction  $x$  in  $kg_{sat. stream} / kg_{wet steam.}$ Since the wet steam region is calculated automatically by the subprograms, the following fixed details on the vapor fraction *x* are to be considered when the value for *x* is entered: Single-phase region

If the state point to be calculated is located in the single-phase region (liquid or superheated steam)  $x = -1$  must be entered as a pro-forma value.

### Wet-steam region

If the state point to be calculated is located in the wet steam region, a value for *x* between 0 and 1 ( $x = 0$  for saturated liquid,  $x = 1$  for saturated steam) must be entered.

When calculating wet steam either the given value for *t* and  $p = -1000$  or the given value for *p* and t = -1000 and in both cases the value for *x* between 0 and 1 must be entered.

If *p* and *t* and *x* are entered as given values, the program considers *p* and *t* to be appropriate to represent the vapor pressure curve. If it is not the case the calculation for the property of the chosen function to be calculated results in –1000.

(Vapor pressure curve of Helium:

*t*<sub>t</sub> = -270.9732 °C ... *t*<sub>c</sub> = 267.9485 °C *p*<sub>t</sub> = 0.048564759143234 bar ... *p*<sub>c</sub> = 2.27475064473337 bar)

e. g.: Enter "x:-1" for the third operand

- Confirm your entry by pressing the "ENTER" key.
- Your Mathcad calculation window should look like Figure 2.4:

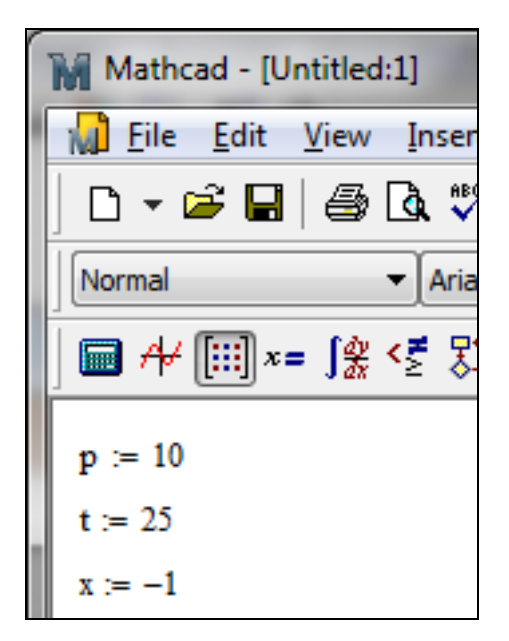

**Figure 2.4:** Example Mathcad**®** sheet after input of the given parameters

- Now, type "h:" in the Mathcad window. Now, you will see  $h := m$ .
- Click on "Insert" in the upper menu bar and then click "Function...". Now, the "Insert function" window appears (see next figure).

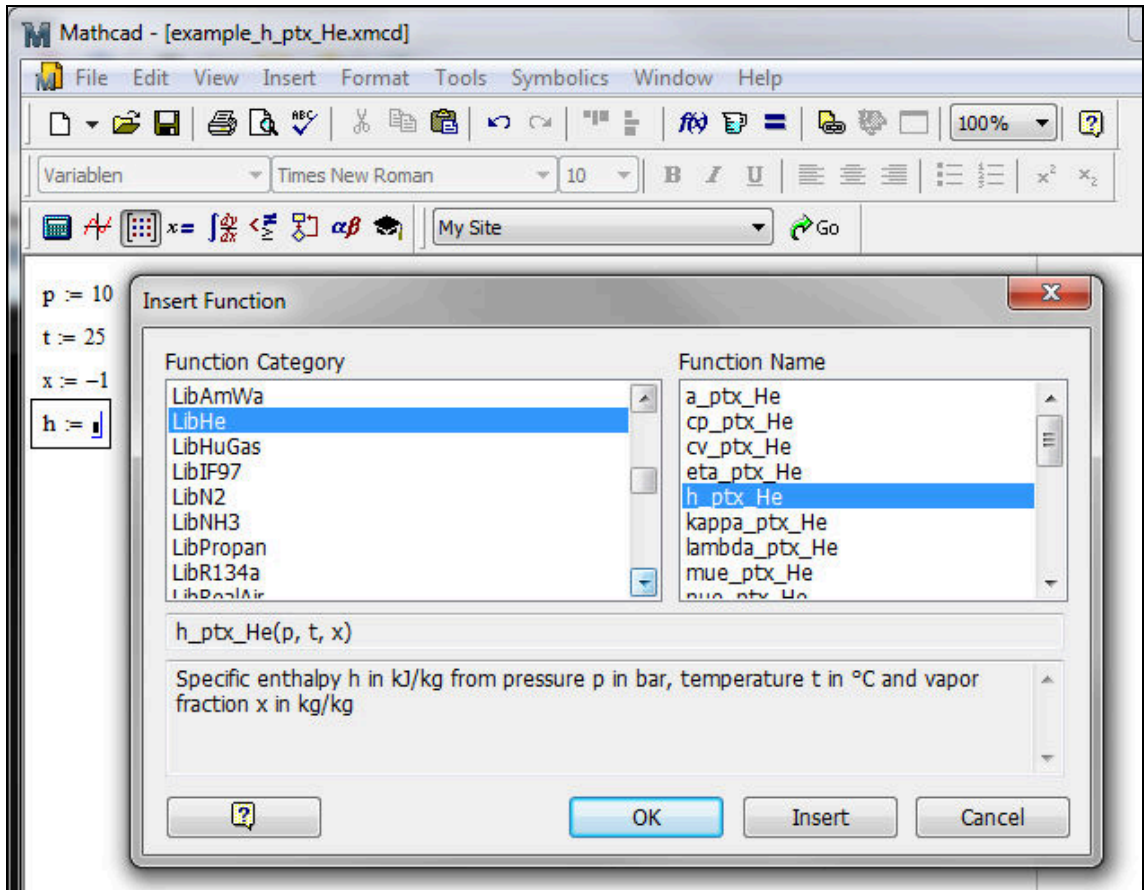

**Figure 2.5:** Choice of library and function name

- Search and click the "LibHe" library under "Function Category" in the left part of the window.

- Now, search and click the "h\_ptx\_He" function under "Function Name" on the right hand side of the window.

The function category and the function name will be inverted, highlighted and furthermore the description of the function and the measuring units of the variables are shown.

- Now, click "OK" and you will see  $h := h$  ptx He ( $\blacksquare$ ,  $\blacksquare$ ) in the Mathcad window (see next figure).

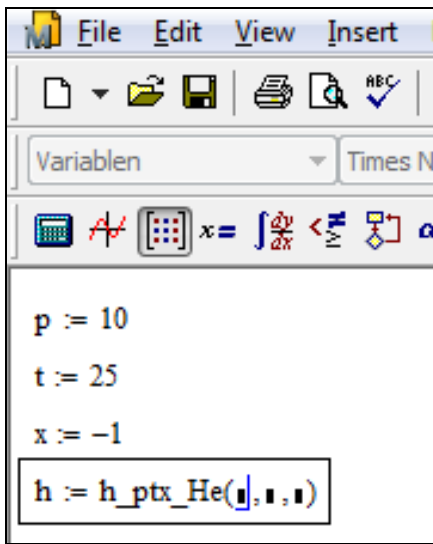

**Figure 2.6:** Example Mathcad**®** sheet with formula and placeholders

- The cursor is now situated on the first operand. You can now enter the value for *p* either by entering the value directly or by entering the name of the variable where the value was saved.

```
\Rightarrow e.g.: Enter "p".
```
- Situate the cursor on the next placeholder. You can now enter the value for the temperature *t* either by entering the value for *t* directly or by typing the name of the variable in which the value of the temperature has been saved.

```
\Rightarrow e.g.: Enter "t".
```
- Situate the cursor on the next placeholder. You can now enter the value for the vapor fraction *x* either by entering the value for *x* directly or by typing the name of the variable in which the value of the vapor fraction has been saved.

```
\Rightarrow e.g.: Enter "x".
```
- Close the input formula by pressing the "Enter"-Key.
- Your Mathcad calculation window should like the following figure:

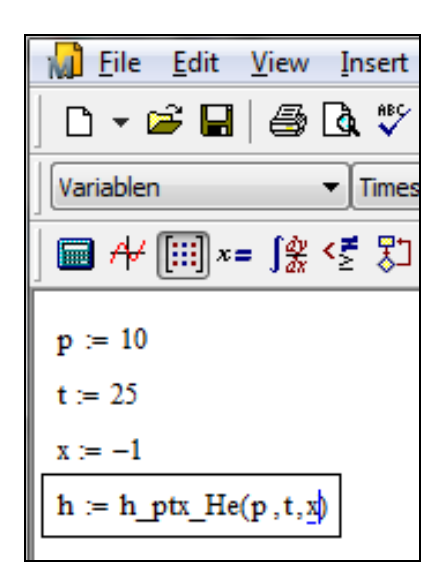

**Figure 2.7:** Example Mathcad**®** sheet with formula

- You can now go on working with the variable *h* which we have just calculated.
- If you wish to see the result, you have to type the following command on the next line in the Mathcad window:

"h =".

 You will now see the result h = 1556.7559. The corresponding unit is kJ/kg (see table of the property functions in Chapter 1).

The representation of the result depends on the amount of places and decimal places which you have set before. In the next figure you can see that we have chosen the decimal number format and the amount of four decimal places.

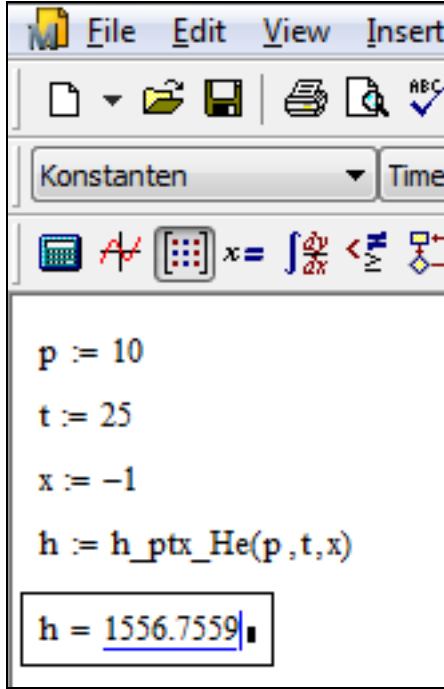

**Figure 2.8:** Example Mathcad**®** sheet with finished calculation

### **2.4 Example: Calculation of the Enthalpy** *s* **= f(***p***,***t***,***x***)**

Now, we will calculate the specific entropy  $s = f(p,t,x)$  from the same values of  $p$ ,  $t$  and  $x$ :

- Your Mathcad calculation window should like Figure 2.9:

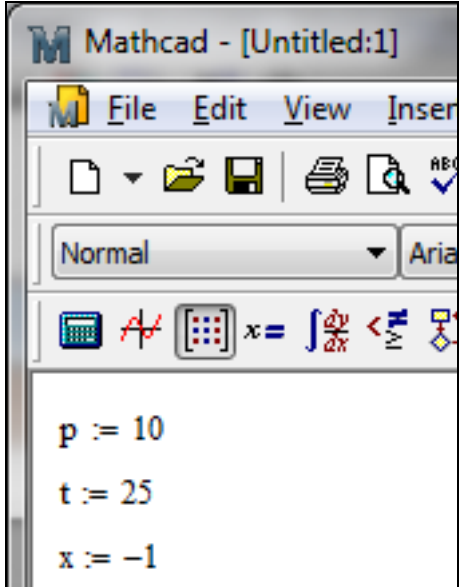

**Figure 2.9:** Example Mathcad**®** sheet after input of the given parameters

- Now, type "s:" in the Mathcad window. Now, you will see  $s := \blacksquare$ .
- Click on "Insert" in the upper menu bar and then click "Function...". Now, the "Insert function" window appears (see Figure 2.10).

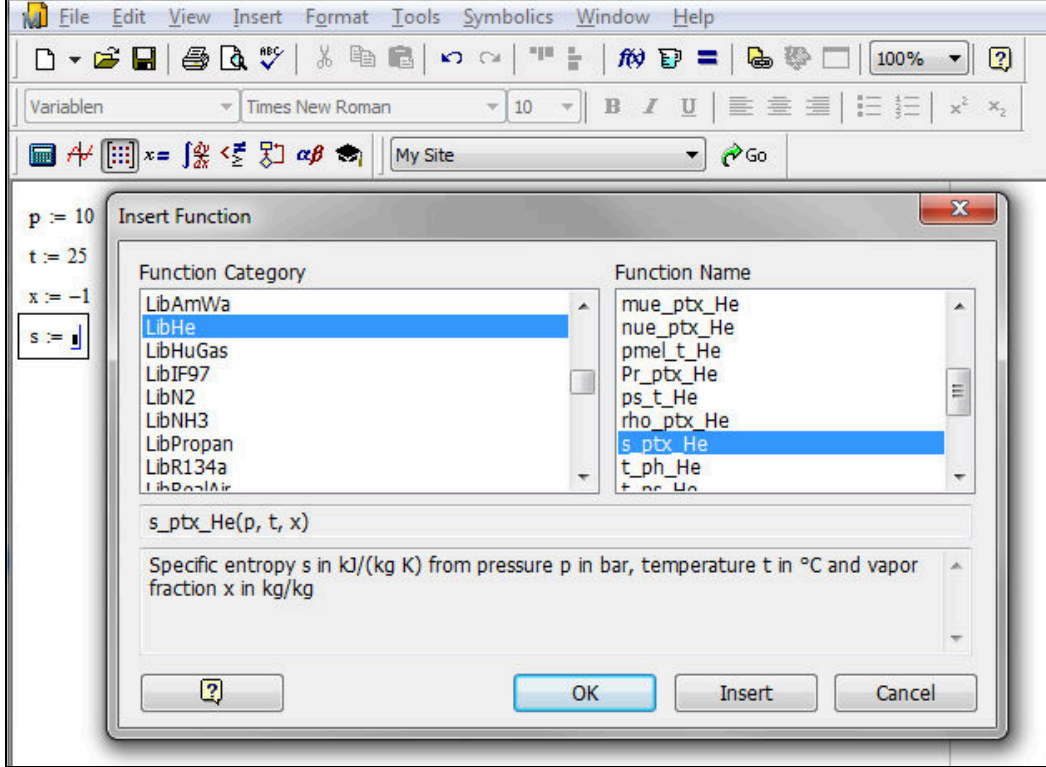

**Figure 2.10:** Choice of library and function name

- Search and click the "LibHe" library under "Function Category" in the left part of the window.
- Now, search and click the "s\_ptx\_He" function under "Function Name" on the right hand side of the window.

The function category and the function name will be inverted, highlighted and furthermore the description of the function and the measuring units of the variables are shown.

- Now, click "OK" and you will see  $s := s$  ptx He ( $\blacksquare$ ,  $\blacksquare$ ) in the Mathcad window (see Figure 2.11).

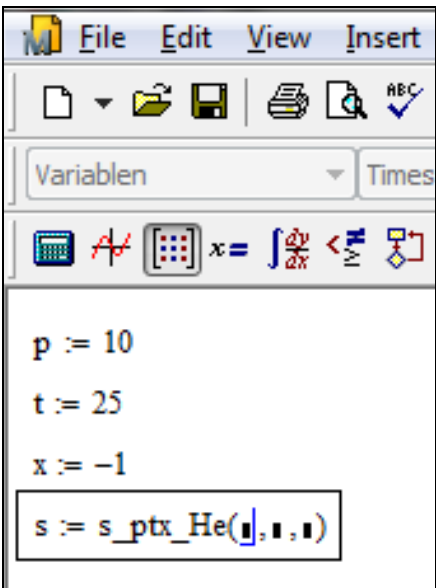

**Figure 2.11:** Example Mathcad**®** sheet with formula and placeholders

- The cursor is now situated on the first operand. You can now enter the value for *p* either by entering the value directly or by entering the name of the variable where the value was saved.

 $\Rightarrow$  e.g.: Enter "p".

- Situate the cursor on the next placeholder. You can now enter the value for the temperature *t* either by entering the value for *t* directly or by typing the name of the variable in which the value of the temperature has been saved.

```
\Rightarrow e.g.: Enter "t".
```
- Situate the cursor on the next placeholder. You can now enter the value for the humidity ratio *x* either by entering the value for *x* directly or by typing the name of the variable in which the value of the humidity ratio has been saved.

```
\Rightarrow e.g.: Enter "x".
```
- Close the input formula by pressing the "Enter"-Key.
- Your Mathcad calculation window should look like the following figure:

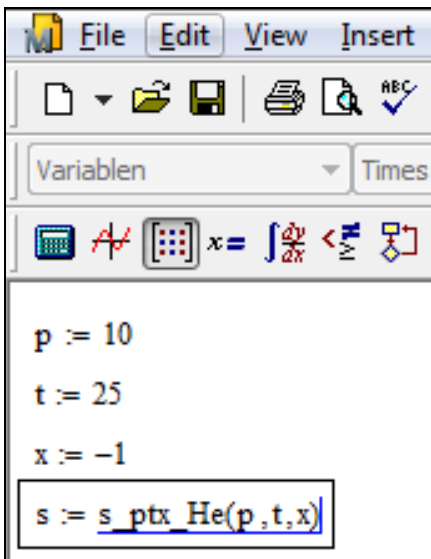

**Figure 2.12:** Example Mathcad**®** sheet with formula

- You can now go on working with the variable *s* which we have just calculated.
- If you wish to see the result, you have to type the following command on the next line in the Mathcad window:

```
"s =".
```
You will now see the result  $s = 23.213$ . The corresponding unit is  $kJ/(kg K)$  (see table of the property functions in Chapter 1).

The representation of the result depends on the amount of places and decimal places which you have set before. In the next figure you can see that we have chosen the decimal number format and the amount of four decimal places.

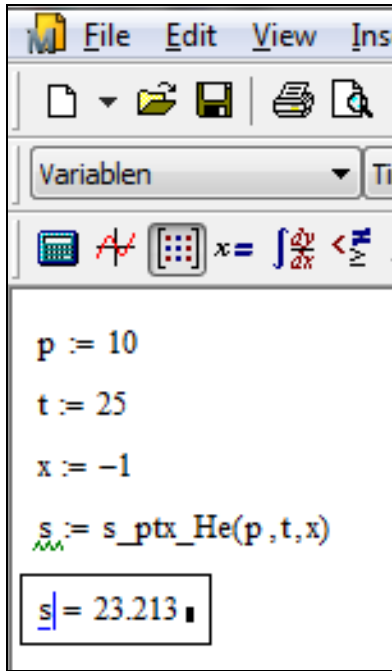

**Figure 2.13:** Example Mathcad**®** sheet with finished calculation

### **2.5 Removing FluidMAT**

To remove FluidMAT from Mathcad<sup>®</sup> and from your hard drive, carry out the following steps:

- Click "Start" in the lower task bar of your desktop, then "Settings" and then "Control Panel".
- Now, double click on "Add or Remove Programs".
- In the list box of the "Add or Remove Programs" window that appears select "FluidMAT LibHe for Mathcad Professional" by clicking on it and click the "Add/Remove..." button.
- In the following dialog box click "Automatic" and thereafter "Next >".
- Click "Finish" in the "Perform Uninstall" window.
- Finally, close the "Add or Remove Programs" and "Control Panel" windows.

Now FluidMAT has been removed.

### **3. Program Documentation**

### **Thermal Diffusivity**  $a = f(p,t,x)$

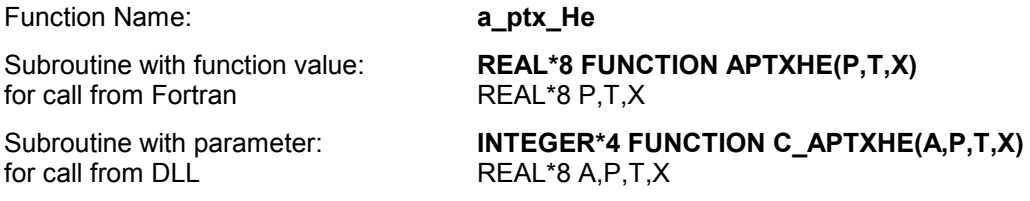

### **Input Values:**

- **P** Pressure *p* in bar
- **T** Temperature *t* in °C
- **X** Vapor fraction *x* in (kg saturated steam)/(kg wet steam)

### **Result**

**A** or **a** \_ ptx \_ He – Thermal diffusivity  $a = \frac{A \cdot V}{V}$  in m<sup>2</sup>/s *p f* **A** or **a** \_ **ptx** \_ **He**  $-$  Thermal diffusivity  $a = \frac{\lambda \cdot v}{c_o}$ **APTXHE, A** or **a\_ptx\_He**  $-$  Thermal diffusivity  $\boldsymbol{a} = \frac{\lambda - 1}{\lambda}$ 

### **Range of validity**

Temperature range: from  $t_{\text{mel}}(p)$  to 1226.85 °C at  $p \ge p_t = 0.04856476$  bar,

from  $t<sub>t</sub> = -270.9732 °C$  to 1226.85°C at  $p ≤ p<sub>t</sub> = 0.04856476$  bar

Pressure range: from 0.001 bar to 1000 bar

### **Details on the vapor fraction** *x* **and on the calculation of saturated liquid and saturated steam**

The wet steam region is calculated automatically by the subprograms. For this purpose the following fixed details on the vapor fraction *x* are to be considered:

If the state point to be calculated is located in the single-phase region (liquid or superheated steam)  $x =$ -1 must be entered as a pro-forma value.

If the state point to be calculated is located on the saturated liquid line,  $x = 0$  must be entered. When calculating saturated steam (saturated vapor line)  $x = 1$  must be entered. The calculation for *x*-values between 0 and 1 is not possible.

When calculating saturated liquid or saturated steam, it is adequate to enter either the given value for *t* and  $p = -1000$ , or the given value for  $p$  and  $t = -1000$ , plus the value for  $x$  ( $x = 0$  or  $x = 1$ ). If  $p$  and  $t$  and *x* are entered as given values, the program will consider *p* and *t* to be appropriate to represent the vapor pressure curve. If this is not the case the calculation results in -1000.

Saturated liquid and saturated vapor line:

Temperature ranges from  $t_f = -270.9732$  °C to  $t_c = -267.9485$ Pressure ranges from  $p_t = 0.04856476$  bar to  $p_c = 2.274751$  bar

### **Results for wrong input values**

Result **APTXHE = - 1000**, **A = -1000** or **a\_ptx\_He = -1000** for input values:

Single phase region:  $(x = -1)$  *p* > 1000 bar or *p* < 0.001 bar or  $t > 1226.85$  °C or  $t < t_{\text{mel}}(p)$  at  $p \ge p_t = 0.048564759143234$  bar or  $t < t<sub>t</sub> = -270.9732$ °C at  $p < p<sub>t</sub> = 0.048564759143234$  bar Saturation lines: at *p* = -1000 and *t* > - 267.9485 °C or *t* < - 270.9732 °C at *t* = -1000 and *p* > 2.27475064473337 bar or *p* < 0.048564759143234 bar or at *p* > 2.27475064473337 bar or *p* < 0.048564759143234 bar and *t* > - 267.9485 °C or *t* < - 270.9732 °C

**References:** [25], [26], [27]

### Specific Isobaric Heat Capacity  $c_p = f(p,t,x)$

Function Name: **cp\_ptx\_He** 

Subroutine with function value: **REAL\*8 FUNCTION CPPTXHE(P,T,X)**  for call from Fortran **REAL\*8 P,T,X** 

Subroutine with parameter: **INTEGER\*4 FUNCTION C\_CPPTXHE(CP,P,T,X)** for call from DLL **REAL\*8 CP, P, T, X** 

### **Input Values:**

- **P** Pressure *p* in bar
- **T** Temperature *t* in °C
- **X** Vapor fraction *x* in (kg saturated steam)/(kg wet steam)

### **Result**

**CPPTXHE, CP** or **cp\_ptx\_He** - Specific isobaric heat capacity  $c_p$  in kJ/kg K

### **Range of validity**

Temperature range: from  $t_{\text{mel}}(\rho)$  to 1226.85 °C at  $\rho \ge \rho_t = 0.04856476$  bar,

from  $t_{\rm t}$  = –270.9732 °C to 1226.85 °C at  $\rho \le \rho_{\rm t}$  = 0.04856476 bar

Pressure range: from 0.001 bar to 1000 bar

### **Details on the vapor fraction** *x* **and on the calculation of saturated liquid and saturated steam**

The wet steam region is calculated automatically by the subprograms. For this purpose the following fixed details on the vapor fraction *x* are to be considered:

If the state point to be calculated is located in the single-phase region (liquid or superheated steam)  $x =$ -1 must be entered as a pro-forma value.

If the state point to be calculated is located on the saturated liquid line,  $x = 0$  must be entered. When calculating saturated steam (saturated vapor line)  $x = 1$  must be entered. The calculation for *x*-values between 0 and 1 is not possible.

When calculating saturated liquid or saturated steam, it is adequate to enter either the given value for *t* and  $p = -1000$ , or the given value for  $p$  and  $t = -1000$ , plus the value for  $x (x = 0)$  or  $x = 1$ ). If  $p$  and  $t$  and *x* are entered as given values, the program will consider *p* and *t* to be appropriate to represent the vapor pressure curve. If this is not the case the calculation results in -1000.

Saturated liquid and saturated vapor line:

Temperature ranges from  $t_1 = -270.9732$  °C to  $t_2 = -267.9485$ 

Pressure ranges from  $p_t = 0.04856476$  bar to  $p_c = 2.274751$  bar

### **Results for wrong input values**

Result **CPPTXHE = - 1000**, **CP = -1000** or **cp\_ptx\_He = -1000** for input values:

Single phase region:  $(x = -1)$  *p* > 1000 bar or *p* < 0.001 bar or  $t > 1226.85$  °C or  $t < t_{\text{mel}}(p)$  at  $p \ge p_t = 0.048564759143234$  bar or  $t < t_1 = -270.9732$  °C at  $p < p_t = 0.048564759143234$  bar Saturation lines: at *p* = -1000 and *t* > - 267.9485 °C or *t* < - 270.9732 °C at *t* = -1000 and *p* > 2.27475064473337 bar or *p* < 0.048564759143234 bar or at *p* > 2.27475064473337 bar or *p* < 0.048564759143234 bar and *t* > - 267.9485 °C or *t* < - 270.9732 °C

### Specific Isochoric Heat Capacity  $c_v = f(p,t,x)$

Function Name: **cv\_ptx\_He** 

for call from Fortran **REAL\*8 P,T,X** 

for call from DLL **REAL\*8 CV, P, T, X** 

### **Input Values:**

- **P** Pressure *p* in bar
- **T** Temperature *t* in °C
- **X** Vapor fraction *x* in (kg saturated steam)/(kg wet steam)

### **Result**

**CVPTXHE, CV** or  $cv$ **\_ptx\_He** - Specific isobaric heat capacity  $c_V$  in kJ/kg K

#### **Range of validity**

Temperature range: from  $t_{\text{mel}}(p)$  to 1226.85 °C at  $p \ge p_t = 0.04856476$  bar,

from  $t<sub>t</sub> = -270.9732 °C$  to 1226.85°C at  $p ≤ p<sub>t</sub> = 0.04856476$  bar

Pressure range: from 0.001 bar to 1000 bar

### **Details on the vapor fraction** *x* **and on the calculation of saturated liquid and saturated steam**

The wet steam region is calculated automatically by the subprograms. For this purpose the following fixed details on the vapor fraction *x* are to be considered:

If the state point to be calculated is located in the single-phase region (liquid or superheated steam)  $x =$ -1 must be entered as a pro-forma value.

If the state point to be calculated is located on the saturated liquid line,  $x = 0$  must be entered. When calculating saturated steam (saturated vapor line)  $x = 1$  must be entered. The calculation for *x*-values between 0 and 1 is not possible.

When calculating saturated liquid or saturated steam, it is adequate to enter either the given value for *t* and  $p = -1000$ , or the given value for  $p$  and  $t = -1000$ , plus the value for  $x$  ( $x = 0$  or  $x = 1$ ). If  $p$  and  $t$  and *x* are entered as given values, the program will consider *p* and *t* to be appropriate to represent the vapor pressure curve. If this is not the case the calculation results in -1000.

Saturated liquid and saturated vapor line:

Temperature ranges from  $t_1 = -270.9732$  °C to  $t_c = -267.9485$ Pressure ranges from  $p_t = 0.04856476$  bar to  $p_c = 2.274751$  bar

#### **Results for wrong input values**

Result **CVPTXHE = - 1000**, **CV = -1000** or **cv\_ptx\_He = -1000** for input values:

Single phase region:  $(x = -1)$  *p* > 1000 bar or *p* < 0.001 bar or  $t > 1226.85$ °C or  $t < t_{\text{mel}}(\rho)$  at  $\rho \ge \rho_t = 0.048564759143234$  bar or  $t < t_{t} = -270.9732$  °C at  $p < p_{t} = 0.048564759143234$  bar Saturation lines:

 at *p* = -1000 and *t* > - 267.9485 °C or *t* < - 270.9732 °C at *t* = -1000 and *p* > 2.27475064473337 bar or *p* < 0.048564759143234 bar or at *p* > 2.27475064473337 bar or *p* < 0.048564759143234 bar and *t* > - 267.9485 °C or *t* < - 270.9732 °C

#### **References:** [25]

Subroutine with function value: **REAL\*8 FUNCTION CVPTXHE(P,T,X)** 

Subroutine with parameter: **INTEGER\*4 FUNCTION C\_CVPTXHE(CV,P,T,X)** 

### **Dynamic Viscosity**  $\eta = f(p,t,x)$

Function Name: **eta\_ptx\_He** 

Subroutine with function value: **REAL\*8 FUNCTION ETAPTXHE(P,T,X)**  for call from FortranREAL\*8 P,T,X

Subroutine with parameter: **INTEGER\*4 FUNCTION C\_ETAPTXHE(ETA,P,T,X)**<br>for call from DLL **REAL\*8 FTA.P.T.X** for call from DLLREAL\*8 ETA,P,T,X

### **Input Values:**

- **P** Pressure *p* in bar
- **T** Temperature *t* in °C
- **X** Vapor fraction *x* in (kg saturated steam)/(kg wet steam)

### **Result**

**ETAPTXHE ETA or eta\_ptx\_He** - Dynamic viscosity  $\eta$  in Pa s

### **Range of validity**

Temperature range: from  $t_{\text{mel}}(\rho)$  to 1226.85 °C at  $\rho \ge \rho_t = 0.04856476$  bar,

from  $t_{\rm t}$  = –270.9732 °C to 1226.85 °C at  $\rho \le \rho_{\rm t}$  = 0.04856476 bar

Pressure range: from 0.001 bar to 1000 bar

### **Details on the vapor fraction** *x* **and on the calculation of saturated liquid and saturated steam**

The wet steam region is calculated automatically by the subprograms. For this purpose the following fixed details on the vapor fraction *x* are to be considered:

If the state point to be calculated is located in the single-phase region (liquid or superheated steam)  $x =$ -1 must be entered as a pro-forma value.

If the state point to be calculated is located on the saturated liquid line,  $x = 0$  must be entered. When calculating saturated steam (saturated vapor line)  $x = 1$  must be entered. The calculation for *x*-values between 0 and 1 is not possible.

When calculating saturated liquid or saturated steam, it is adequate to enter either the given value for *t* and  $p = -1000$ , or the given value for  $p$  and  $t = -1000$ , plus the value for  $x$  ( $x = 0$  or  $x = 1$ ). If  $p$  and  $t$  and *x* are entered as given values, the program will consider *p* and *t* to be appropriate to represent the vapor pressure curve. If this is not the case the calculation results in -1000.

Saturated liquid and saturated vapor line:

Temperature ranges from  $t_1 = -270.9732$  °C to  $t_0 = -267.9485$ Pressure ranges from  $p_t = 0.04856476$  bar to  $p_c = 2.274751$  bar

### **Results for wrong input values**

Result **ETAPTXHE = - 1000**, **ETA = -1000** or **eta\_ptx\_He = -1000** for input values:

Single phase region:

 $(x = -1)$  *p* > 1000 bar or *p* < 0.001 bar or  $t > 1226.85$  °C or  $t < t_{\text{mel}}(p)$  at  $p \ge p_t = 0.048564759143234$  bar or  $t < t_1 = -270.9732$  °C at  $p < p_1 = 0.048564759143234$  bar Saturation lines: at *p* = -1000 and *t* > - 267.9485 °C or *t* < - 270.9732 °C at *t* = -1000 and *p* > 2.27475064473337 bar or *p* < 0.048564759143234 bar or at *p* > 2.27475064473337 bar or *p* < 0.048564759143234 bar and *t* > - 267.9485 °C or *t* < - 270.9732 °C

**References:** [25], [26]

### Specific Enthalpy  $h = f(p,t,x)$

Function Name: **h** ptx He

Subroutine with function value: **REAL\*8 FUNCTION HPTXHE(P,T,X)** for call from Fortran **REAL\*8 P,T,X** 

Subroutine with parameter: **INTEGER\*4 FUNCTION C\_HPTXHE(H,P,T,X)** for call from DLL **REAL\*8 H,P,T,X** 

### **Input Values:**

- **P** Pressure *p* in bar
- **T** Temperature *t* in °C
- **X** Vapor fraction *x* in (kg saturated steam)/(kg wet steam)

### **Result**

**HPTXHE**, **H** or **h\_ptx\_He** - Specific enthalpy *h* in kJ/kg

### **Range of validity**

Temperature range: from  $t_{\text{mel}}(p)$  to 1226.85 °C at  $p \ge p_t = 0.04856476$  bar,

from  $t_{\rm t}$  = –270.9732 °C to 1226.85 °C at  $\rho \le \rho_{\rm t}$  = 0.04856476 bar

Pressure range: from 0.001 bar to 1000 bar

#### **Details on the vapor fraction** *x* **and on the calculation of wet steam**

The wet steam region is calculated automatically by the subprograms. For this purpose the following fixed details on the vapor fraction *x* are to be considered:

If the state point to be calculated is located in the single-phase region (liquid or superheated steam)  $x =$ -1 must be entered as a pro-forma value.

If the state point to be calculated is located in the wet steam region, a value for *x* between 0 and 1  $(x = 0$  for saturated liquid,  $x = 1$  for saturated steam) must be entered.

When calculating wet steam either the given value for *t* and  $p = -1000$  or the given value for *p* and t = -1000 and in both cases the value for *x* between 0 and 1 must be entered.

If *p* and *t* and *x* are entered as given values, the program considers *p* and *t* to be appropriate to represent the vapor pressure curve. If this is not the case, the calculation results in -1000.

Saturated liquid and saturated vapor line:

Temperature ranges from  $t<sub>t</sub> = -270.9732$  °C to  $t<sub>c</sub> = -267.9485$ Pressure ranges from  $p_t = 0.04856476$  bar to  $p_c = 2.274751$  bar

#### **Results for wrong input values**

Result **HPTXHE = - 1000**, **H = -1000** or **h\_ptx\_He = -1000** for input values:

Single phase region:  $(x = -1)$  *p* > 1000 bar or *p* < 0.001 bar or  $t > 1226.85$ °C or  $t < t_{\text{mel}}(p)$  at  $p \ge p_t = 0.048564759143234$  bar or  $t < t_1 = -270.9732$  °C at  $p < p_1 = 0.048564759143234$  bar Saturation lines: at *p* = -1000 and *t* > - 267.9485 °C or *t* < - 270.9732 °C at *t* = -1000 and *p* > 2.27475064473337 bar or *p* < 0.048564759143234 bar or at *p* > 2.27475064473337 bar or *p* < 0.048564759143234 bar and

*t* > - 267.9485 °C or *t* < - 270.9732 °C

### **Isentropic Exponent**  $\kappa = f(p,t,x)$

Function Name: **kappa\_ptx\_He** 

Subroutine with function value: **REAL\*8 FUNCTION KAPPTXHE(P.T.X)** for call from Fortran **REAL\*8 P.T.X** 

for call from DLL **REAL\*8 KAP, P, T, X** 

Subroutine with parameter: **INTEGER\*4 FUNCTION C\_KAPPTXHE(KAP,P,T,X)** 

### **Input Values:**

- **P** Pressure *p* in bar
- **T** Temperature *t* in °C
- **X** Vapor fraction *x* in (kg saturated steam)/(kg wet steam)

### **Result**

*i*, **KAP** or **kappa\_ptx\_He** - Isentropic exponent  $\kappa = \frac{w^2}{p \cdot v}$ **KAPPTXHE, KAP** or **kappa\_ptx\_He** - Isentropic exponent  $\kappa = \frac{w}{p}$ .

### **Range of validity**

Temperature range: from  $t_{\text{mel}}(\rho)$  to 1226.85 °C at  $\rho \ge \rho_t = 0.04856476$  bar,

from  $t<sub>t</sub> = -270.9732 °C$  to 1226.85°C at  $p ≤ p<sub>t</sub> = 0.04856476$  bar

Pressure range: from 0.001 bar to 1000 bar

### **Details on the vapor fraction** *x* **and on the calculation of saturated liquid and saturated steam**

The wet steam region is calculated automatically by the subprograms. For this purpose the following fixed details on the vapor fraction *x* are to be considered:

If the state point to be calculated is located in the single-phase region (liquid or superheated steam)  $x =$ -1 must be entered as a pro-forma value.

If the state point to be calculated is located on the saturated liquid line,  $x = 0$  must be entered. When calculating saturated steam (saturated vapor line)  $x = 1$  must be entered. The calculation for *x*-values between 0 and 1 is not possible.

When calculating saturated liquid or saturated steam, it is adequate to enter either the given value for *t* and  $p = -1000$ , or the given value for *p* and t = -1000, plus the value for *x* ( $x = 0$  or  $x = 1$ ). If *p* and *t* and *x* are entered as given values, the program will consider *p* and *t* to be appropriate to represent the vapor pressure curve. If this is not the case the calculation results in -1000.

Saturated liquid and saturated vapor line:

Temperature ranges from  $t<sub>t</sub> = -270.9732$  °C to  $t<sub>c</sub> = -267.9485$ Pressure ranges from  $p_t = 0.04856476$  bar to  $p_c = 2.274751$  bar

### **Results for wrong input values**

Result **KAPPTXHE**, **KAP = -1000** or **kappa\_ptx\_He = -1000** for input values:

Single phase region: (*x* = -1)  *p* > 1000 bar or *p* < 0.001 bar or  $t > 1226.85$  °C or  $t < t_{\text{mel}}(p)$  at  $p \ge p_t = 0.048564759143234$  bar or  $t < t<sub>t</sub> = -270.9732$  °C at  $p < p<sub>t</sub> = 0.048564759143234$  bar Saturation lines: at *p* = -1000 and *t* > - 267.9485 °C or *t* < - 270.9732 °C at *t* = -1000 and *p* > 2.27475064473337 bar or *p* < 0.048564759143234 bar or at *p* > 2.27475064473337 bar or *p* < 0.048564759143234 bar and *t* > - 267.9485 °C or *t* < - 270.9732 °C

### **Thermal Conductivity**  $\lambda = f(p,t,x)$

for call from Fortran **REAL\*8 P.T.X** 

for call from DLL **REAL\*8 LAM, P, T, X** 

Function Name: **lambda ptx He** 

Subroutine with function value: **REAL\*8 FUNCTION LAMPTXHE(P.T.X)** 

Subroutine with parameter: **INTEGER\*4 FUNCTION C\_LAMPTXHE(LAM,P,T,X)** 

### **Input Values:**

- **P** Pressure *p* in bar
- **T** Temperature *t* in °C
- **X** Vapor fraction *x* in (kg saturated steam)/(kg wet steam)

### **Result**

**LAMPTXHE, LAM or lambda\_ptx\_He** - Thermal conductivity λ in W / m K

### **Range of validity**

Temperature range: from  $t_{\text{mel}}(p)$  to 1226.85 °C at  $p \ge p_t = 0.04856476$  bar,

from  $t<sub>t</sub> = -270.9732 °C$  to 1226.85°C at  $p ≤ p<sub>t</sub> = 0.04856476$  bar

Pressure range: from 0.001 bar to 1000 bar

### **Details on the vapor fraction** *x* **and on the calculation of saturated liquid and saturated steam**

The wet steam region is calculated automatically by the subprograms. For this purpose the following fixed details on the vapor fraction *x* are to be considered:

If the state point to be calculated is located in the single-phase region (liquid or superheated steam)  $x =$ -1 must be entered as a pro-forma value.

If the state point to be calculated is located on the saturated liquid line,  $x = 0$  must be entered. When calculating saturated steam (saturated vapor line)  $x = 1$  must be entered. The calculation for *x*-values between 0 and 1 is not possible.

When calculating saturated liquid or saturated steam, it is adequate to enter either the given value for *t* and  $p = -1000$ , or the given value for  $p$  and  $t = -1000$ , plus the value for  $x \, (x = 0 \text{ or } x = 1)$ . If  $p$  and  $t$  and *x* are entered as given values, the program will consider *p* and *t* to be appropriate to represent the vapor pressure curve. If this is not the case the calculation results in -1000.

Saturated liquid and saturated vapor line:

Temperature ranges from  $t_f = -270.9732$  °C to  $t_c = -267.9485$ Pressure ranges from  $p_t = 0.04856476$  bar to  $p_c = 2.274751$  bar

### **Results for wrong input values**

Result **LAMPTXHE = - 1000**, **LAM = -1000** or **lambda\_ptx\_He = -1000** for input values:

Single phase region:

 $(x = -1)$  *p* > 1000 bar or *p* < 0.001 bar or  $t > 1226.85$  °C or  $t < t_{\text{mel}}(p)$  at  $p \ge p_t = 0.048564759143234$  bar or  $t < t_1 = -270.9732$  °C at  $p < p_1 = 0.048564759143234$  bar

Saturation lines:

 at *p* = -1000 and *t* > - 267.9485 °C or *t* < - 270.9732 °C at *t* = -1000 and *p* > 2.27475064473337 bar or *p* < 0.048564759143234 bar or at *p* > 2.27475064473337 bar or *p* < 0.048564759143234 bar and *t* > - 267.9485 °C or *t* < - 270.9732 °C

**References:** [25], [27]

### **Joule-Thomson-Coefficient**  $\mu = f(p,t,x)$

Function Name: **mue** ptx He

Subroutine with function value: **REAL\*8 FUNCTION MUEPTXHE(P.T.X)** for call from Fortran **REAL\*8 P.T.X** 

for call from DLL **REAL\*8 MUE, P, T, X** 

Subroutine with parameter: **INTEGER\*4 FUNCTION C\_MUEPTXHE(MUE,P,T,X)** 

### **Input Values:**

- **P** Pressure *p* in bar
- **T** Temperature *t* in °C
- **X** Vapor fraction *x* in (kg saturated steam)/(kg wet steam)

### **Result**

**MUEPTXHE, MUE** or **mue\_ptx\_He** - Joule-Thomson-Coefficient  $\mu$  in K/bar

### **Range of validity**

Temperature range: from  $t_{\text{mel}}(p)$  to 1226.85 °C at  $p \ge p_t = 0.04856476$  bar,

from  $t<sub>t</sub> = -270.9732 °C$  to 1226.85°C at  $p ≤ p<sub>t</sub> = 0.04856476$  bar

Pressure range: from 0.001 bar to 1000 bar

### **Details on the vapor fraction** *x* **and on the calculation of saturated liquid and saturated steam**

The wet steam region is calculated automatically by the subprograms. For this purpose the following fixed details on the vapor fraction *x* are to be considered:

If the state point to be calculated is located in the single-phase region (liquid or superheated steam)  $x =$ -1 must be entered as a pro-forma value.

If the state point to be calculated is located on the saturated liquid line,  $x = 0$  must be entered. When calculating saturated steam (saturated vapor line)  $x = 1$  must be entered. The calculation for *x*-values between 0 and 1 is not possible.

When calculating saturated liquid or saturated steam, it is adequate to enter either the given value for *t* and  $p = -1000$ , or the given value for  $p$  and  $t = -1000$ , plus the value for  $x \, (x = 0 \text{ or } x = 1)$ . If  $p$  and  $t$  and *x* are entered as given values, the program will consider *p* and *t* to be appropriate to represent the vapor pressure curve. If this is not the case the calculation results in -1000.

Saturated liquid and saturated vapor line:

Temperature ranges from  $t_f = -270.9732$  °C to  $t_c = -267.9485$ Pressure ranges from  $p_t = 0.04856476$  bar to  $p_c = 2.274751$  bar

### **Results for wrong input values**

Result **MUEPTXHE = - 1000**, **MUE = -1000** or **mue\_ptx\_He = -1000** for input values:

Single phase region:

 $(x = -1)$  *p* > 1000 bar or *p* < 0.001 bar or  $t > 1226.85$  °C or  $t < t_{\text{mel}}(p)$  at  $p \ge p_t = 0.048564759143234$  bar or  $t < t_1 = -270.9732$  °C at  $p < p_1 = 0.048564759143234$  bar

Saturation lines:

 at *p* = -1000 and *t* > - 267.9485 °C or *t* < - 270.9732 °C at *t* = -1000 and *p* > 2.27475064473337 bar or *p* < 0.048564759143234 bar or at *p* > 2.27475064473337 bar or *p* < 0.048564759143234 bar and *t* > - 267.9485 °C or *t* < - 270.9732 °C

### **Kinematic Viscosity**  $v = f(p,t,x)$

Function Name: **nue** ptx He

for call from Fortran **REAL\*8 P.T.X** 

Subroutine with function value: **REAL\*8 FUNCTION NUEPTXHE(P.T.X)** 

for call from DLL **REAL\*8 NUE, P, T, X** 

Subroutine with parameter: **INTEGER\*4 FUNCTION C\_NUEPTXHE(NUE,P,T,X)** 

### **Input Values:**

- **P** Pressure *p* in bar
- **T** Temperature *t* in °C
- **X** Vapor fraction *x* in (kg saturated steam)/(kg wet steam)

### **Result**

**NUEPTXHE, NUE** or **nue\_ptx\_He** - Kinematic viscosity  $v = \eta \cdot v$  in m<sup>2</sup>/s

### **Range of validity**

Temperature range: from  $t_{\text{mel}}(p)$  to 1226.85 °C at  $p \ge p_t = 0.04856476$  bar,

from  $t<sub>t</sub> = -270.9732 °C$  to 1226.85°C at  $p ≤ p<sub>t</sub> = 0.04856476$  bar

Pressure range: from 0.001 bar to 1000 bar

### **Details on the vapor fraction** *x* **and on the calculation of saturated liquid and saturated steam**

The wet steam region is calculated automatically by the subprograms. For this purpose the following fixed details on the vapor fraction *x* are to be considered:

If the state point to be calculated is located in the single-phase region (liquid or superheated steam)  $x =$ -1 must be entered as a pro-forma value.

If the state point to be calculated is located on the saturated liquid line,  $x = 0$  must be entered. When calculating saturated steam (saturated vapor line)  $x = 1$  must be entered. The calculation for *x*-values between 0 and 1 is not possible.

When calculating saturated liquid or saturated steam, it is adequate to enter either the given value for *t* and  $p = -1000$ , or the given value for p and t = -1000, plus the value for x ( $x = 0$  or  $x = 1$ ). If p and t and *x* are entered as given values, the program will consider *p* and *t* to be appropriate to represent the vapor pressure curve. If this is not the case the calculation results in -1000.

Saturated liquid and saturated vapor line:

Temperature ranges from  $t_f = -270.9732$  °C to  $t_c = -267.9485$ Pressure ranges from  $p_t = 0.04856476$  bar to  $p_c = 2.274751$  bar

### **Results for wrong input values**

Result **NUEPTXHE = - 1000**, **NUE = -1000** or **nue\_ptx\_He = -1000** for input values:

Single phase region:  $(x = -1)$  *p* > 1000 bar or *p* < 0.001 bar or  $t > 1226.85$  °C or  $t < t_{\text{mel}}(p)$  at  $p \ge p_t = 0.048564759143234$  bar or  $t < t_{t} = -270.9732$ °C at  $p < p_{t} = 0.048564759143234$  bar

Saturation lines:

```
 at p = -1000 and t > - 267.9485 °C or t < - 270.9732 °C 
at t = -1000 and p > 2.27475064473337 bar or p < 0.048564759143234 bar or 
 at p > 2.27475064473337 bar or p < 0.048564759143234 bar and 
t > - 267.9485 °C or t < - 270.9732 °C
```
**References:** [25], [26]

### **Melting Pressure**  $p_{\text{mel}} = f(t)$

Function Name: **pmel\_t\_He** 

for call from Fortran **REAL\*8 T** 

for call from DLL REAL\*8 PMEL, T

### **Input Values:**

**T** - Temperature *t* in °C

### **Result**

**PMELTHE, PMEL** or pmel\_t\_He - Melting pressure  $p_{\text{mel}}$  in bar

### **Range of validity**

Temperature range: from - 270.9732 °C to - 259.2557 °C

### **Results for wrong input values**

Result **PMELTHE = -1000**, **PMEL = -1000** or **pmel\_t\_He = -1000** for input values:

*t* > - 259.2557 °C or *t* < - 270.9732 °C

**References:** [25]

Subroutine with function value: **REAL\*8 FUNCTION PMELTHE(T)**  Subroutine with parameter: **INTEGER\*4 FUNCTION C\_PMELHE(PMEL,T)**  3/10

### **Prandtl-Number**  $Pr = f(p,t,x)$

Function Name: **Pr\_ptx\_He Pr\_ptx\_He** 

Subroutine with function value: **REAL\*8 FUNCTION PRPTXHE(P,T,X)** for call from Fortran **REAL\*8 P,T,X** 

for call from DLL **REAL\*8 PR, P, T, X** 

# Subroutine with parameter: **INTEGER\*4 FUNCTION C\_PRPTXHE(PR,P,T,X)**

### **Input Values:**

- **P** Pressure *p* in bar
- **T** Temperature *t* in °C
- **X** Vapor fraction *x* in (kg saturated steam)/(kg wet steam)

### **Result**

Number  $Pr = \frac{\eta \cdot c_p}{\eta}$ *,* PR or Pr\_ptx\_He - Prandtl-Number Pr ⋅ **PRPTXHE, PR or Pr\_ptx\_He**  $-$  Prandtl-Number  $Pr = \frac{\eta}{\eta}$ λ or Pr  $\mathsf{ptx}$  He - Prandtl-N

### **Range of validity**

Temperature range: from  $t_{\text{mel}}(\rho)$  to 1226.85 °C at  $\rho \ge \rho_t = 0.04856476$  bar,

from  $t_{\rm t}$  = –270.9732 °C to 1226.85 °C at  $\rho \le \rho_{\rm t}$  = 0.04856476 bar

Pressure range: from 0.001 bar to 1000 bar

### **Details on the vapor fraction** *x* **and on the calculation of saturated liquid and saturated steam**

The wet steam region is calculated automatically by the subprograms. For this purpose the following fixed details on the vapor fraction *x* are to be considered:

If the state point to be calculated is located in the single-phase region (liquid or superheated steam)  $x =$ -1 must be entered as a pro-forma value.

If the state point to be calculated is located on the saturated liquid line,  $x = 0$  must be entered. When calculating saturated steam (saturated vapor line)  $x = 1$  must be entered. The calculation for *x*-values between 0 and 1 is not possible.

When calculating saturated liquid or saturated steam, it is adequate to enter either the given value for *t* and  $p = -1000$ , or the given value for  $p$  and  $t = -1000$ , plus the value for  $x \, (x = 0 \text{ or } x = 1)$ . If  $p$  and  $t$  and *x* are entered as given values, the program will consider *p* and *t* to be appropriate to represent the vapor pressure curve. If this is not the case the calculation results in -1000.

Saturated liquid and saturated vapor line:

Temperature ranges from  $t_1 = -270.9732$  °C to  $t_0 = -267.9485$ Pressure ranges from  $p_t = 0.04856476$  bar to  $p_c = 2.274751$  bar

### **Results for wrong input values**

Result **PRPTXHE = - 1000**, **PR = -1000** or **Pr\_ptx\_He = -1000** for input values:

Single phase region:  $(x = -1)$  *p* > 1000 bar or *p* < 0.001 bar or  $t > 1226.85$  °C or  $t < t_{\text{mel}}(\rho)$  at  $\rho \ge \rho_t = 0.048564759143234$  bar or  $t < t_1 = -270.9732$  °C at  $p < p_1 = 0.048564759143234$  bar Saturation lines:

 at *p* = -1000 and *t* > - 267.9485 °C or *t* < - 270.9732 °C at *t* = -1000 and *p* > 2.27475064473337 bar or *p* < 0.048564759143234 bar or at *p* > 2.27475064473337 bar or *p* < 0.048564759143234 bar and *t* > - 267.9485 °C or *t* < - 270.9732 °C

### **Vapor Pressure**  $p_s = f(t)$

Function Name: **ps\_t\_He** 

for call from FortranREAL\*8 T

for call from DLL **REAL\*8 PS,T** 

Subroutine with function value: **REAL\*8 FUNCTION PSTHE(T)**  Subroutine with parameter: **INTEGER\*4 FUNCTION C\_PSTHE(PS,T)** 

### **Input Values:**

**T** - Temperature *t* in °C

### **Result**

**PSTHE, PS or ps\_t\_He** - Vapor pressure  $p_s$  in bar

### **Range of validity**

Temperature range : from  $t_t = -270.9732$  °C to  $t_c = -267.9485$  °C

### **Results for wrong input values**

Result **PSTHE = -1000**, **PS = -1000** or **ps\_t\_He = -1000** for input values:

*t* < - 270.9732 °C or *t* > - 267.9485 °C

### **Density**  $\rho = f(p,t,x)$

Function Name: **rho\_ptx\_He** 

Subroutine with function value: **REAL\*8 FUNCTION RHOPTXHE(P,T,X)**  for call from Fortran **REAL\*8 P,T,X** 

for call from DLL **REAL\*8 RHO, P, T, X** 

# Subroutine with parameter: **INTEGER\*4 FUNCTION C\_RHOPTXHE(RHO,P,T,X)**

### **Input Values:**

- **P** Pressure *p* in bar
- **T** Temperature *t* in °C
- **X** Vapor fraction *x* in (kg saturated steam)/(kg wet steam)

### **Result**

**RHOPTXHE, RHO or rho\_ptx\_He** - Density  $\rho$  in kg/m<sup>3</sup>

### **Range of validity**

Temperature range: from  $t_{\text{mel}}(p)$  to 1226.85 °C at  $p \ge p_t = 0.04856476$  bar,

from  $t_{\rm t}$  = –270.9732 °C to 1226.85 °C at  $\rho \le \rho_{\rm t}$  = 0.04856476 bar

Pressure range: from 0.001 bar to 1000 bar

### **Details on the vapor fraction** *x* **and on the calculation of wet steam**

The wet steam region is calculated automatically by the subprograms. For this purpose the following fixed details on the vapor fraction *x* are to be considered:

If the state point to be calculated is located in the single-phase region (liquid or superheated steam)  $x =$ -1 must be entered as a pro-forma value.

If the state point to be calculated is located in the wet steam region, a value for *x* between 0 and 1  $(x = 0$  for saturated liquid,  $x = 1$  for saturated steam) must be entered.

When calculating wet steam either the given value for *t* and p = -1000 or the given value for *p* and t = -1000 and in both cases the value for *x* between 0 and 1 must be entered.

If *p* and *t* and *x* are entered as given values, the program considers *p* and *t* to be appropriate to represent the vapor pressure curve. If this is not the case, the calculation results in -1000.

Saturated liquid and saturated vapor line:

Temperature ranges from  $t_1 = -270.9732$  °C to  $t_0 = -267.9485$ Pressure ranges from  $p_t = 0.04856476$  bar to  $p_c = 2.274751$  bar

### **Results for wrong input values**

Result **RHOPTXHE = - 1000**, **RHO = -1000** or **rho\_ptx\_He = -1000** for input values:

Single phase region:

 $(x = -1)$ 

 *p* > 1000 bar or *p* < 0.001 bar or  $t > 1226.85$ °C or  $t < t_{\text{mel}}(p)$  at  $p \ge p_t = 0.048564759143234$  bar or  $t < t_1 = -270.9732$  °C at  $p < p_1 = 0.048564759143234$  bar

Saturation lines:

```
 at p = -1000 and t > - 267.9485 °C or t < - 270.9732 °C 
at t = -1000 and p > 2.27475064473337 bar or p < 0.048564759143234 bar or 
 at p > 2.27475064473337 bar or p < 0.048564759143234 bar and 
t > - 267.9485 °C or t < - 270.9732 °C
```
Function Name: **s\_ptx\_He** 

Subroutine with function value: **REAL\*8 FUNCTION SPTXHE(P,T,X)** for call from Fortran **REAL\*8 P,T,X** 

Subroutine with parameter: **INTEGER\*4 FUNCTION C\_SPTXHE(S,P,T,X)** for call from DLL **REAL\*8 S,P,T,X** 

### **Input Values:**

- **P** Pressure *p* in bar
- **T** Temperature *t* in °C

**X** - Vapor fraction *x* in (kg saturated steam)/(kg wet steam)

### **Result**

**SPTXHE**, **S** or **s\_ptx\_He** - Specific entropy *s* in kJ/kg K

### **Range of validity**

Temperature range: from  $t_{\text{mel}}(\rho)$  to 1226.85 °C at  $\rho \ge \rho_t = 0.04856476$  bar,

from  $t<sub>t</sub> = -270.9732 °C$  to 1226.85°C at  $p ≤ p<sub>t</sub> = 0.04856476$  bar

Pressure range: from 0.001 bar to 1000 bar

### **Details on the vapor fraction** *x* **and on the calculation of wet steam**

The wet steam region is calculated automatically by the subprograms. For this purpose the following fixed details on the vapor fraction *x* are to be considered:

If the state point to be calculated is located in the single-phase region (liquid or superheated steam)  $x =$ -1 must be entered as a pro-forma value.

If the state point to be calculated is located in the wet steam region, a value for *x* between 0 and 1  $(x = 0$  for saturated liquid,  $x = 1$  for saturated steam) must be entered.

When calculating wet steam either the given value for *t* and  $p = -1000$  or the given value for *p* and t = -1000 and in both cases the value for *x* between 0 and 1 must be entered.

If *p* and *t* and *x* are entered as given values, the program considers *p* and *t* to be appropriate to represent the vapor pressure curve. If this is not the case, the calculation results in -1000.

Saturated liquid and saturated vapor line:

Temperature ranges from  $t_t = -270.9732$  °C to  $t_c = -267.9485$ Pressure ranges from  $p_t = 0.04856476$  bar to  $p_c = 2.274751$  bar

### **Results for wrong input values**

Result **SPTXHE = -1000**, **S = -1000** or **s\_ptx\_He = -1000** for input values:

Single phase region:

 $(x = -1)$  *p* > 1000 bar or *p* < 0.001 bar or  $t > 1226.85$  °C or  $t < t_{\text{mel}}(p)$  at  $p \ge p_t = 0.048564759143234$  bar or  $t < t_1 = -270.9732$  °C at  $p < p_t = 0.048564759143234$  bar

Saturation lines:

```
 at p = -1000 and t > - 267.9485 °C or t < - 270.9732 °C 
at t = -1000 and p > 2.27475064473337 bar or p < 0.048564759143234 bar or 
 at p > 2.27475064473337 bar or p < 0.048564759143234 bar and 
t > - 267.9485 °C or t < - 270.9732 °C
```
### **Backward Function: Temperature** *t* **= f(***p***,***h***)**

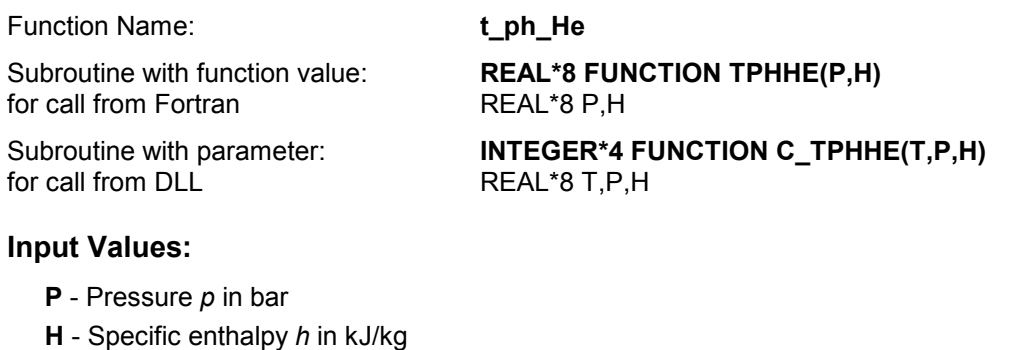

### **Result**

**TPHHE**, **T** or **t\_ph\_He -** Temperature *t* in °C

### **Range of validity**

Temperature range: from  $t_{\text{mel}}(p)$  to 1226.85 °C at  $p \ge p_t = 0.04856476$  bar,

from  $t<sub>t</sub> = -270.9732 °C$  to 1226.85°C at  $p ≤ p<sub>t</sub> = 0.04856476$  bar

Pressure range: from 0.001 bar to 1000 bar

### **Details on the calculation of wet steam**

The wet steam region is calculated automatically. This means that from the given values of *p* and *h* the function will determine whether the state point to be calculated is located within the single-phase region (liquid or steam) or the wet steam region. Afterwards the calculation of *t* in the appropriate region will be carried out.

Wet steam region:

Pr essure ranges from  $p_t = 0.04856476$  bar to  $p_c = 2.274751$  bar

### **Results for wrong input values**

Result **T\_PH\_HE**, **T = -1000** or **t\_ph\_He = -1000** for input values:

Single phase region:  $(x = -1)$  *p* > 1000 bar or *p* < 0.001 bar or at the calculation result *t* > 1,226.85 °C or  $t < t_{\text{mel}}(\rho)$  at  $\rho \ge \rho_t = 0.048564759143234$  bar or  $t < t_{t} = -270.9732$ °C at  $p < p_{t} = 0.048564759143234$  bar

Saturation lines:

 at *p* > 2.27475064473337 bar or *p* < 0.048564759143234 bar or Calculation result *t* > - 267.9485 °C oder *t* < - 270.9732 °C

### **Backward Function: Temperature** *t* **= f(***p***,***s***)**

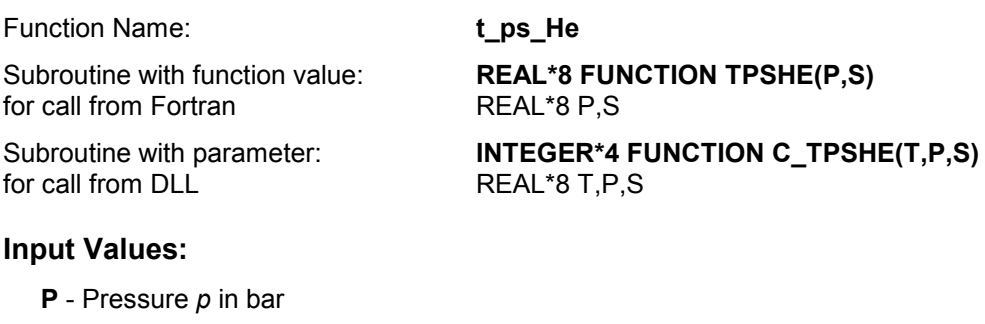

**S** - Specific entropy *s* in kJ/(kg K)

### **Result**

**TPSHE**, **T** or **t\_ps\_He -** Temperature *t* in °C

### **Range of validity**

Temperature range: from  $t_{\text{mel}}(\rho)$  to 1226.85 °C at  $\rho \ge \rho_t = 0.04856476$  bar,

from  $t<sub>t</sub> = -270.9732 °C$  to 1226.85°C at  $p ≤ p<sub>t</sub> = 0.04856476$  bar

Pressure range: from 0.001 bar to 1000 bar

### **Details on the calculation of wet steam**

### **Details on the calculation of wet steam**

The wet steam region is calculated automatically. This means that from the given values of *p* and *s* the function will determine whether the state point to be calculated is located within the single-phase region (liquid or steam) or the wet steam region. Afterwards the calculation of *t* in the appropriate region will be carried out.

Wet steam region:

Pr essure ranges from  $p_t = 0.04856476$  bar to  $p_c = 2.274751$  bar

### **Results for wrong input values**

Result **TPSHE, T = -1000** or **t\_ps\_He = -1000** for input values:

Single phase region:

 $(x = -1)$  *p* > 1000 bar or *p* < 0.001 bar or at the calculation result *t* > 1,226.85 °C or  $t < t_{\text{mel}}(\rho)$  at  $\rho \ge \rho_t = 0.048564759143234$  bar or  $t < t_{t} = -270.9732$  °C at  $p < p_{t} = 0.048564759143234$  bar

Saturation lines:

 at *p* > 2.27475064473337 bar or *p* < 0.048564759143234 bar or Calculation result *t* > - 267.9485 °C oder *t* < - 270.9732 °C

### Saturation Temperature *t*<sub>s</sub> = f(*p*)

Function Name: **ts\_p\_He** 

for call from FortranREAL\*8 P

for call from DLL **REAL\*8 TS,P** 

### **Input Values:**

**P** - Pressure *p* in bar

### **Result**

**TSPHE, TS or ts\_p\_He** - Saturation temperature  $t_s$  in  ${}^{\circ}$ C

### **Range of validity**

Pressure range: from 0.001 bar to 1000 bar

### **Results for wrong input values**

Result **TSPHE = -1000**, **TS = -1000** or **ts\_p\_He = -1000** for input values:

 *p* < 0.048564759143234 bar or *p* > 2.27475064473337 bar

**References:** [25]

Subroutine with function value: **REAL\*8 FUNCTION TSPHE(P)** 

Subroutine with parameter: **INTEGER\*4 FUNCTION C\_TSPHE(TS,P)** 

### **Melting Temperature**  $t_{\text{mel}} = f(p)$

Function Name: **tmel\_p\_He** 

REAL\*8 TMEL,P

for call from FortranREAL\*8 P

Subroutine with function value: **REAL\*8 FUNCTION TMELHE(P)** 

Subroutine with parameter: **INTEGER\*4 FUNCTION C\_TMELHE(TMEL,P)**<br>for call from DLL **REAL\*8** TMEL,P

### **Input Values:**

**P** - Pressure *p* in bar

### **Result**

**TMELPHE, TMEL or tmel\_p\_He** - Melting temperature  $t_{\text{mel}}$  in  $^{\circ}$ C

### **Range of validity**

Pressure range: from 0.04856476 bar to 1000 bar

### **Results for wrong input values**

Result **TMELHE, = -1000**, **TMEL = -1000** or **tmel\_p\_He = -1000** for input values:

*p* < 0.048564759143234 bar or *p* > 1000 bar

### **Specific Volume** *v* **= f(***p***,***t***,***x***)**

Function Name: **v\_ptx\_He** 

Subroutine with function value: **REAL\*8 FUNCTION VPTXHE(P,T,X)** for call from Fortran **REAL\*8 P,T,X** 

for call from DLL REAL\*8 V, P, T, X

# Subroutine with parameter: **INTEGER\*4 FUNCTION C\_VPTXHE(V,P,T,X)**

### **Input Values:**

- **P** Pressure *p* in bar
- **T** Temperature *t* in °C
- **X** Vapor fraction *x* in (kg saturated steam)/(kg wet steam)

### **Result**

**VPTXHE, V** or **v\_ptx\_He** - Specific volume v in  $m^3/kg$ 

### **Range of validity**

Temperature range: from  $t_{\text{mel}}(p)$  to 1226.85 °C at  $p \ge p_t = 0.04856476$  bar,

from  $t_{\rm t}$  = –270.9732°C to 1226.85°C at  $\rho \le \rho_{\rm t}$  = 0.04856476 bar

Pressure range: from 0.001 bar to 1000 bar

### **Details on the vapor fraction** *x* **and on the calculation of wet steam**

The wet steam region is calculated automatically by the subprograms. For this purpose the following fixed details on the vapor fraction *x* are to be considered:

If the state point to be calculated is located in the single-phase region (liquid or superheated steam)  $x =$ -1 must be entered as a pro-forma value.

If the state point to be calculated is located in the wet steam region, a value for *x* between 0 and 1  $(x = 0$  for saturated liquid,  $x = 1$  for saturated steam) must be entered.

When calculating wet steam either the given value for t and  $p = -1000$  or the given value for p and t = -1000 and in both cases the value for *x* between 0 and 1 must be entered.

If *p* and *t* and *x* are entered as given values, the program considers *p* and *t* to be appropriate to represent the vapor pressure curve. If this is not the case, the calculation results in -1000.

Saturated liquid and saturated vapor line:

Temperature ranges from  $t_1 = -270.9732$  °C to  $t_2 = -267.9485$ Pressure ranges from  $p_1 = 0.04856476$  bar to  $p_2 = 2.274751$  bar

### **Results for wrong input values**

Result **VPTXHE = -1000**, **V = -1000** or **v\_ptx\_He = -1000** for input values:

```
Single phase region:
```
 $(x = -1)$ 

 *p* > 1000 bar or *p* < 0.001 bar or

 $t > 1226.85$  °C or  $t < t_{\text{mol}}(p)$  at  $p \ge p_t = 0.048564759143234$  bar or

 $t < t_{t} = -270.9732$  °C at  $p < p_{t} = 0.048564759143234$  bar

Saturation lines:

```
 at p = -1000 and t > - 267.9485 °C or t < - 270.9732 °C 
at t = -1000 and p > 2.27475064473337 bar or p < 0.048564759143234 bar or 
 at p > 2.27475064473337 bar or p < 0.048564759143234 bar and 
t > - 267.9485 °C or t < - 270.9732 °C
```
### **Isentropic Speed of Sound**  $w = f(p,t,x)$

Function Name: **w\_ptx\_He** 

Subroutine with function value: **REAL\*8 FUNCTION WPTXHE(P,T,X)**  for call from Fortran **REAL\*8 P,T,X** 

Subroutine with parameter: **INTEGER\*4 FUNCTION C\_WPTXHE(W,P,T,X)** for call from DLL REAL<sup>\*8</sup> W, P, T, X

### **Input Values:**

- **P** Pressure *p* in bar
- **T** Temperature *t* in °C
- **X** Vapor fraction *x* in (kg saturated steam)/(kg wet steam)

### **Result**

**WPTXHE**, **W** or **w\_ptx\_He -** Speed of sound *w* in m/s

### **Range of validity**

Temperature range: from  $t_{\text{mel}}(p)$  to 1226.85 °C at  $p \ge p_t = 0.04856476$  bar,

from  $t_{\rm t}$  = –270.9732 °C to 1226.85 °C at  $\rho \le \rho_{\rm t}$  = 0.04856476 bar

Pressure range: from 0.001 bar to 1000 bar

### **Details on the vapor fraction** *x* **and on the calculation of saturated liquid and saturated steam**

The wet steam region is calculated automatically by the subprograms. For this purpose the following fixed details on the vapor fraction *x* are to be considered:

If the state point to be calculated is located in the single-phase region (liquid or superheated steam)  $x =$ -1 must be entered as a pro-forma value.

If the state point to be calculated is located on the saturated liquid line,  $x = 0$  must be entered. When calculating saturated steam (saturated vapor line)  $x = 1$  must be entered. The calculation for *x*-values between 0 and 1 is not possible.

When calculating saturated liquid or saturated steam, it is adequate to enter either the given value for *t* and  $p = -1000$ , or the given value for  $p$  and  $t = -1000$ , plus the value for  $x$  ( $x = 0$  or  $x = 1$ ). If  $p$  and  $t$  and *x* are entered as given values, the program will consider *p* and *t* to be appropriate to represent the vapor pressure curve. If this is not the case the calculation results in -1000.

Saturated liquid and saturated vapor line:

Temperature ranges from  $t_f = -270.9732$  °C to  $t_c = -267.9485$ Pressure ranges from  $p_t = 0.04856476$  bar to  $p_c = 2.274751$  bar

### **Results for wrong input values**

Result **WPTXHE = -1000** or **w\_ptx\_He = -1000** for input values:

Single phase region:  $(x = -1)$  *p* > 1000 bar or *p* < 0.001 bar or  $t > 1226.85$  °C or  $t < t_{\text{mel}}(p)$  at  $p \ge p_t = 0.048564759143234$  bar or  $t < t_1 = -270.9732$  °C at  $p < p_1 = 0.048564759143234$  bar Saturation lines:

 at *p* = -1000 and *t* > - 267.9485 °C or *t* < - 270.9732 °C at *t* = -1000 and *p* > 2.27475064473337 bar or *p* < 0.048564759143234 bar or at *p* > 2.27475064473337 bar or *p* < 0.048564759143234 bar and *t* > - 267.9485 °C or *t* < - 270.9732 °C

### **Backward Function: Vapor Fraction** *x* **= f(***p***,***h***)**

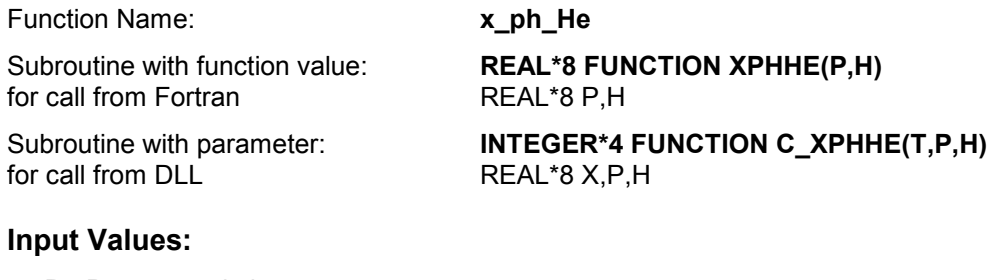

**P** - Pressure *p* in bar

**H** - Specific enthalpy *h* in kJ/kg

### **Result**

**XPHHE**, **X** or **x\_ph\_He -** Vapor fraction *x* in (kg saturated steam/kg wet steam)

### **Range of validity**

Temperature range: from  $t_{\text{mel}}(\rho)$  to 1226.85 °C at  $\rho \ge \rho_t = 0.04856476$  bar,

from  $t<sub>t</sub> = -270.9732 °C$  to 1226.85°C at  $p ≤ p<sub>t</sub> = 0.04856476$  bar

Pressure range: from 0.001 bar to 1000 bar

### **Details on the calculation of wet steam**

The wet steam region is calculated automatically. This means that from the given values of *p* and *h* the function will determine whether the state point to be calculated is located within the single-phase region (liquid or steam) or the wet steam region. When calculating wet steam the value for x between 0 and 1 is calculated (0 for saturated liquid, 1 for saturated steam). If the state point to be calculated is located in the single-phase region the result  $x = -1$  will be returned.

Wet steam region:

Pr essure ranges from  $p_t = 0.04856476$  bar to  $p_c = 2.274751$  bar

### **Results for wrong input values**

Result **XPHHE**, **X = -1** or **x\_ph\_He = -1** for input values:

In case the state point is located in the single phase region

*p* < 0.048564759143234 bar or *p* > 2.27475064473337 bar

### **Backward Function: Vapor Fraction** *x* **= f(***p***,***s***)**

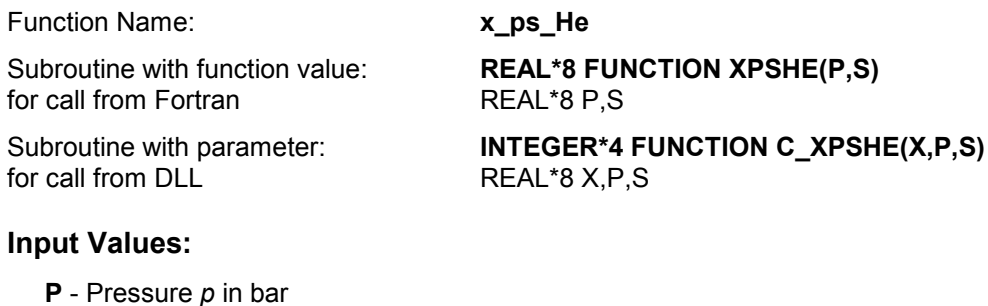

**S** - Specific entropy *s* in kJ/(kg K)

### **Result**

**XPSHE**, **X** or **x\_ps\_He -** Vapor fraction *x* in (kg saturated steam/kg wet steam)

### **Range of validity**

Temperature range: from  $t_{\text{mel}}(\rho)$  to 1226.85 °C at  $\rho \ge \rho_t = 0.04856476$  bar,

from  $t<sub>t</sub> = -270.9732 °C$  to 1226.85°C at  $p ≤ p<sub>t</sub> = 0.04856476$  bar

Pressure range: from 0.001 bar to 1000 bar

### **Details on the calculation of wet steam**

The wet steam region is calculated automatically. This means that from the given values of *p* and *s* the function will determine whether the state point to be calculated is located within the single-phase region (liquid or steam) or the wet steam region. When calculating wet steam the value for x between 0 and 1 is calculated (0 for saturated liquid, 1 for saturated steam). If the state point to be calculated is located in the single-phase region the result  $x = -1$  will be returned.

Wet steam region:

Pr essure ranges from  $p_t = 0.04856476$  bar to  $p_c = 2.274751$  bar

### **Results for wrong input values**

Result **XPSHE**, **X = -1** or **x\_ps\_He = -1** for input values:

In case the state point is located in the single phase region

*p* < 0.048564759143234 bar or *p* > 2.27475064473337 bar

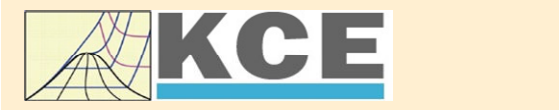

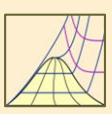

4/1

### **Property Libraries for Calculating Heat Cycles, Boilers, Turbines and Refrigerators**

### **Steam and Water Water and Steam**

### **Library LibIF97**

- Industrial Formulation
- Supplementary Standards - IAPWS-IF97-S01
	- IAPWS-IF97-S03rev
	- IAPWS-IF97-S04
- IAPWS-IF97-S05
- IAPWS Revised Advisory Note No. 3 on Thermodynamic Derivatives (2008)

### **Library LibSBTL\_IF97 Library LibSBTL\_95**

IAPWS-IF97 (Revision 2007) Extremely fast property calculations according to the IAPWS Guideline 2015 Spline-based Table Look-up Method (SBTL) applied to the Industrial Formulation IAPWS-IF97 and to the Scientific Formulation IAPWS-95 for Computational Fluid Dynamics and simulating non-stationary processes

### **Humid Combustion Gas Humid Combustion Gas Mixtures Humid Air**

#### **Library LibHuGas**

Model: Ideal mixture of the real fluids: CO<sub>2</sub> - Span, Wagner H<sub>2</sub>O - IAPWS-95 O<sub>2</sub> - Schmidt, Wagner N<sub>2</sub> - Span et al. Ar - Tegeler et al. and of the ideal gases:

 $SO_2$ , CO, Ne (Scientific Formulation of Bücker et al.)

- Consideration of: • Dissociation from VDI 4670
	- Poynting effect

#### **Humid Air**

#### **Library LibHuAir**

Model: Ideal mixture of the real fluids:

- Dry air from Lemmon et al.
- Steam, water and ice from IAPWS-IF97 and IAPWS-06

Consideration of:

- Condensation and freezing of steam
- Dissociation from VDI 4670
- Poynting effect from ASHRAE RP-1485

**Carbon Dioxide Including Dry Ice**

### **Library LibCO2**

Formulation of Span and Wagner (1996)

#### **Seawater**

#### **Library LibSeaWa**

IAPWS Industrial Formulation 2013

#### **Ice**

#### **Library LibICE**

Ice from IAPWS-06, Melting and sublimation pressures from IAPWS-08, Water from IAPWS-IF97, Steam from IAPWS-95 and -IF97

### **Ideal Gas Mixtures Ideal Gas Mixtures**

#### **Library LibIdGasMix**

Model: Ideal mixture of the ideal gases:

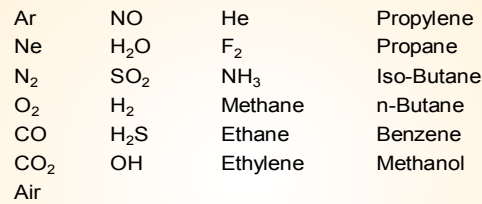

Consideration of: • Dissociation from the VDI Guideline 4670

#### **Library LibIDGAS**

Model: Ideal gas mixture from VDI Guideline 4670

Consideration of: • Dissociation from the VDI Guideline 4670

### **Humid Air Library**

### **ASHRAE LibHuAirProp**

Model: Virial equation from ASHRAE Report RP-1485 for real mixture of the real fluids:

- Dry air - Steam
- 
- Consideration of:

• Enhancement of the partial saturation pressure of water vapor at elevated total pressures

www.ashrae.org/bookstore

### **Dry Air Including Liquid Air Library LibRealAir**

Formulation of Lemmon et al. (2000)

#### **Refrigerants**

### **Ammonia Library LibNH3**

Formulation of Tillner-Roth et al. (1993)

#### **R134a**

#### **Library LibR134a**

Formulation of Tillner-Roth and Baehr (1994)

### **Iso-Butane**

#### **Library LibButane\_Iso**

Formulation of Bücker and Wagner (2006)

#### **n-Butane**

#### **Library LibButane\_n**

Formulation of Bücker and Wagner (2006)

### **Mixtures for Absorption Processes Refrigerants Mixtures for Absorption Processes Liquid Coolants**

### **Ammonia/Water Mixtures**

#### **Library LibAmWa**

IAPWS Guideline 2001 of Tillner-Roth and Friend (1998) Helmholtz energy equation for the mixing term (also useable for calculating the Kalina Cycle)

### **Water/Lithium Bromide Mixtures Library LibWaLi**

Formulation of Kim and Infante Ferreira (2004) Gibbs energy equation for the mixing term

### **Liquid Coolants**

### **Liquid Secondary Refrigerants**

#### **Library LibSecRef**

Liquid solutions of water with  $C_2H_6O_2$  Ethylene glycol C<sub>3</sub>H<sub>8</sub>O<sub>2</sub> Propylene glycol  $C_2H_5OH$  Ethanol CH3OH Methanol  $\frac{C_3H_8O_3}{K_2CO_3}$  Clycerol Potassium carbonate  $CaCl<sub>2</sub>$  Calcium chloride<br>MgCl<sub>2</sub> Magnesium chlor Magnesium chloride NaCl Sodium chloride  $C_2H_3KO_2$  Potassium acetate CHKO<sub>2</sub> Potassium formate LiCl Lithium chloride NH<sup>3</sup> Ammonia

Formulation of the International Institute of Refrigeration (IIR 2010)

### **Ethanol Library LibC2H5OH**

Formulation of Schroeder (2012)

### **Methanol Library LibCH3OH**

Formulation of de Reuck and Craven (1993)

### **Propane Library LibPropane**

Formulation of Lemmon et al. (2009)

#### **Siloxanes as ORC Working Fluids**

Octamethylcyclotetrasiloxane **C8H24O4Si<sup>4</sup> Library LibD4** Decamethylcyclopentasiloxane **C10H30O5Si<sup>5</sup> Library LibD5** Tetradecamethylhexasiloxane **C14H42O5Si<sup>6</sup> Library LibMD4M** Hexamethyldisiloxane **C6H18OSi<sup>2</sup> Library LibMM** Formulation of Colonna et al. (2006)

Dodecamethylcyclohexasiloxane **C12H36O6Si<sup>6</sup> Library LibD6** Decamethyltetrasiloxane **C10H30O3Si<sup>4</sup> Library LibMD2M** Dodecamethylpentasiloxane **C12H36O4Si<sup>5</sup> Library LibMD3M** Octamethyltrisiloxane **C8H24O2Si<sup>3</sup> Library LibMDM** Formulation of Colonna et al. (2008)

### **Nitrogen and Oxygen Libraries LibN2 and LibO2**

4/2

Formulations of Span et al. (2000) and Schmidt and Wagner (1985)

### **Hydrogen Library LibH2**

Formulation of Leachman et al. (2009)

**Helium**

### **Library LibHe**

Formulation of Arp et al. (1998)

#### **Hydrocarbons**

Decane **C10H<sup>22</sup> Library LibC10H22**  Isopentane **C5H<sup>12</sup> Library LibC5H12\_ISO** Neopentane **C5H<sup>12</sup> Library LibC5H12\_NEO** Isohexane **C6H<sup>14</sup> Library LibC6H14** Toluene **C7H<sup>8</sup> Library LibC7H8** Formulation of Lemmon and Span (2006)

#### **Further Fluids**

Carbon monoxide **CO Library LibCO** Carbonyl sulfide **COS Library LibCOS** Hydrogen sulfide **H2S Library LibH2S** Nitrous oxide **N2O Library LibN2O** Sulfur dioxide **SO<sup>2</sup> Library LibSO2** Acetone **C3H6O Library LibC3H6O**

Formulation of Lemmon and Span (2006)

### **For more information please contact:**

KCE-ThermoFluidProperties UG (limited liability) & Co. KG Professor Hans-Joachim Kretzschmar

Wallotstr, 3 01307 Dresden, Germany

Internet: www.thermofluidprop.com E-mail: info@thermofluidprop.com Phone: +49-351-27597860 Mobile: +49-172-7914607 Fax: +49-3222-4262250

### **The following thermodynamic and transport properties can be calculated<sup>a</sup> :**

#### Thermodynamic Properties

- Vapor pressure  $p_s$
- Saturation temperature  $T_s$
- Density <sup>ρ</sup>
- Specific volume *v*
- Enthalpy *h*
- Internal energy *u*
- Entropy *s*
- Exergy *e*
- Isobaric heat capacity  $c_p$
- Isochoric heat capacity *c<sup>v</sup>*
- Isentropic exponent  $\kappa$
- Speed of sound *w*
- Surface tension *σ*

#### Transport Properties

- Dynamic viscosity  $\eta$
- Kinematic viscosity  $\nu$
- Thermal conductivity  $\lambda$
- Prandtl number *Pr*

#### Backward Functions

- $\cdot$  *T*, *v*, *s* (*p*,*h*)
- $\cdot$  *T*, *v*, *h* (*p*,*s*)
- $\cdot$  *p*, *T*, *v* (*h*,*s*)
- $\cdot$  *p*, *T* (*v*,*h*)
- $\cdot$  *p*, *T* (*v*,*u*)

#### Thermodynamic Derivatives

• Partial derivatives can be calculated.

**<sup>a</sup>** Not all of these property functions are available in all property libraries.

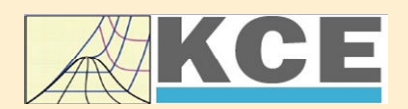

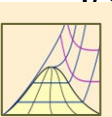

### **Property Software for Calculating Heat Cycles, Boilers, Turbines and Refrigerators**

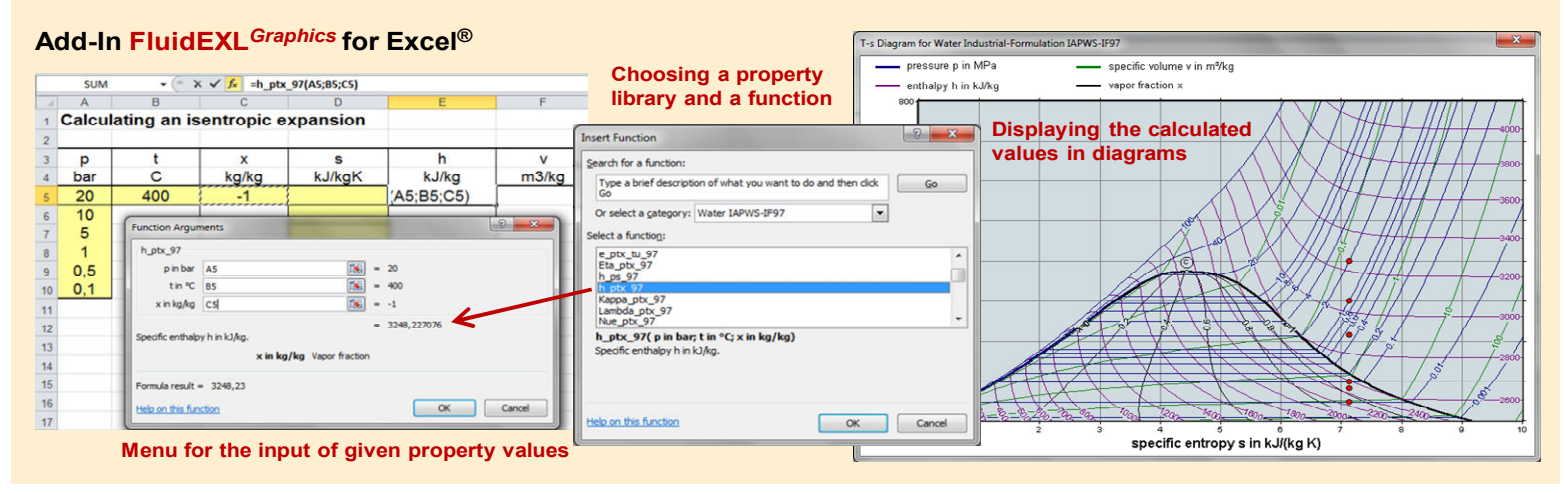

### **Add-In FluidMAT for Mathcad® Add-In FluidLAB for MATLAB®**

The property libraries can be used in Mathcad®.

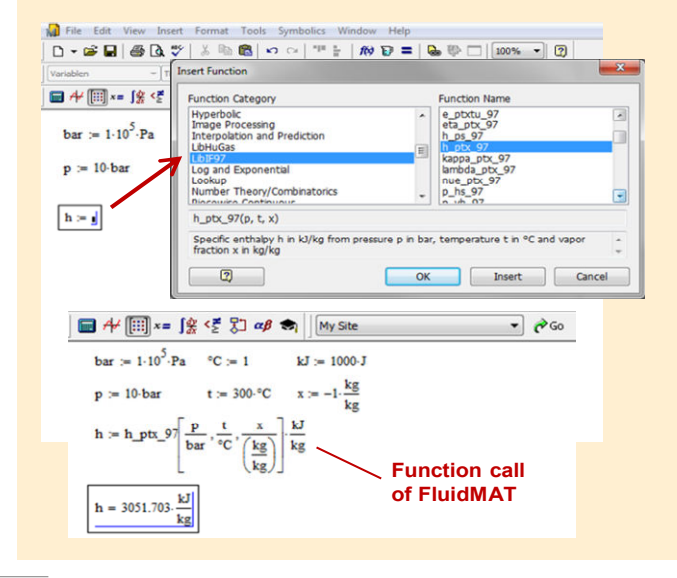

Using the Add-In FluidLAB the property functions can be called in MATLAB®.

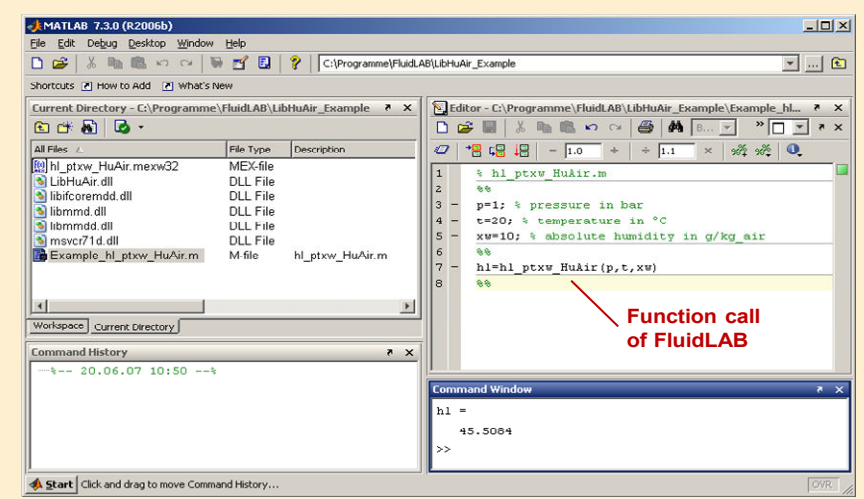

**Add-In FluidDYM for DYMOLA® (Modelica) and SimulationX®**

The property functions can be called in DYMOLA® and SimulationX®.

#### **Add-On FluidVIEW for LabVIEW™**

The property functions can be calculated in LabVIEW™.

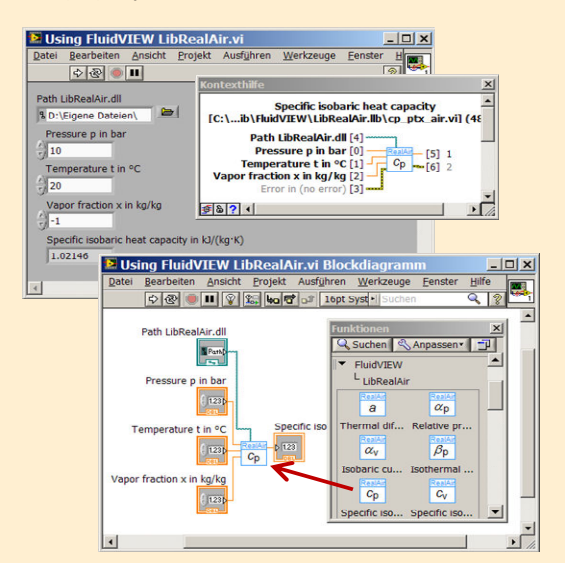

#### E Example1 - FluidDYM\_SeaWa.Tes GBQ@|YH<mark>/□○◇ABY·公·用】⊠·HA·(→■BBEL100% v</mark> (dDYM\_LibSeaWa\_Input in FluidDYM\_SeaWa.TestMo... ?) Packages<br>
El OModelica Ref<br>
El Modelica<br>
Llinnaned Add modifiers Unnamed<br>Big<br>Bigger Seawa -<br>RuidDYM\_LibSoaWa\_Inpu È Con E Interface E: FluidDYM\_LibSeaWa\_ fluidDYM\_LibSeaWa\_input י<br>MM\_SeaWa.FluidDYM\_LibSe TestModelle /a\_Input Com Example1 - FluidDYM\_SeaWa.TestModelle.Example1  $0.001$   $\blacktriangleright$ Scan range File Edit Simulation Plot Animation Commands Window Help  $\mathbf{E} \mathbf{H} \mathbf{Q} \mathbf{B} \mathbf{W} + \mathbf{B} \mathbf{W}$ **NBBBD**  $\sqrt{2}$ Fun X Plot h\_plXi\_SeaWa<br>hl\_plXi\_SeaWa<br>hsl\_pstxXisl\_SeaWa<br>hsv\_pstxXisl\_SeaWa<br>kappa\_plXi\_SeaWa<br>kappal\_plXi\_SeaWa<br>kappal\_ptxi\_SeaWa **DE** Variables Values Cancel Example11 fluidDYM LibSeaWa Input.z Parameter\_x2  $70$ Parameter\_x3 appasv\_pstsXisl\_SeaWa<br>appaTl\_ptXi\_SeaWa ⊕Parameter\_x1<br>⊟fluidDYM\_LibSeaWa\_Input 69  $0.001$ ScanRange FunctionNumber  $\begin{tabular}{|c|c|c|c|} \hline & Modeling & $\searrow$ 5imulati \\ \hline \end{tabular}$ 68 · fluidDYM\_LibSeaWa\_Input.z = 67.9239  $\neg x1$  $\overline{\square}$   $\times$  $\begin{aligned} \text{slope} &= 0 \\ \text{time} &= 1 \end{aligned}$

#### **Add-In FluidEES for Engineering Equation Solver®**

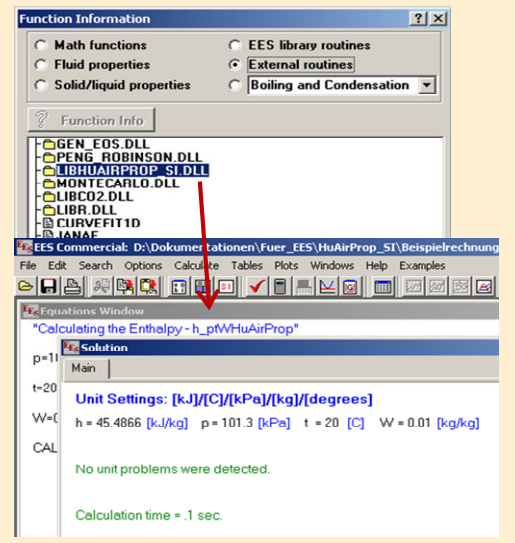

#### **App International Steam Tables for iPhone, iPad, iPod touch, Android Smartphones and Tablets**

**International Steam Tables** [IAPWS-IF97]

> h<sub>TC</sub>  $p_x$  tx  $ph$   $p_s$

Reg vap Spe Der Entl  $Ent$ 

### **Online Property Calculator at www.thermofluidprop.com**

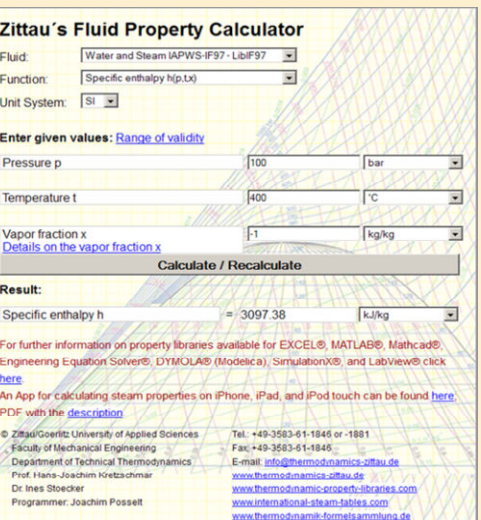

### **Property Software for Pocket Calculators**

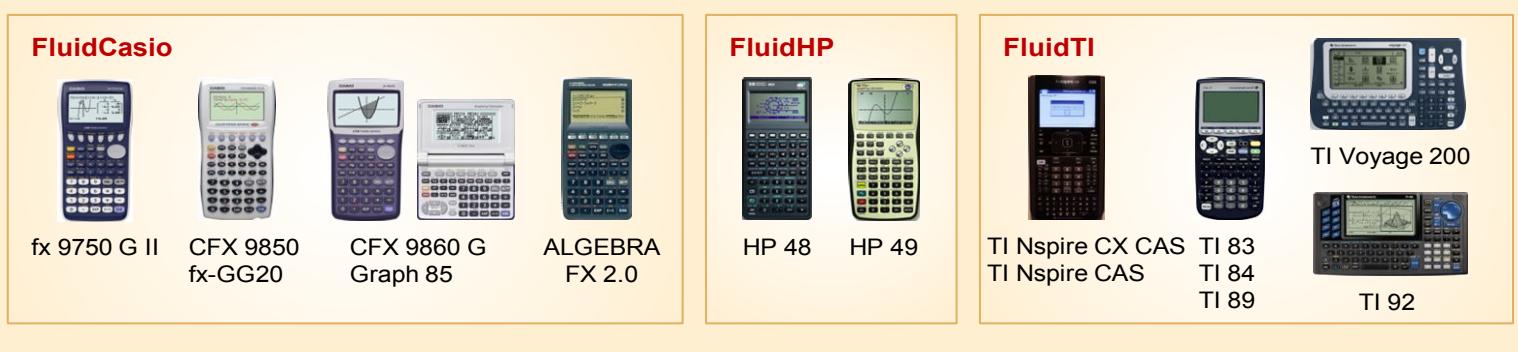

### **For more information please contact:**

KCE-ThermoFluidProperties UG (limited liability) & Co. KG Professor Hans-Joachim Kretzschmar

Wallotstr, 3 01307 Dresden, Germany Internet: www.thermofluidprop.com E-mail: info@thermofluidprop.com Phone: +49-351-27597860 Mobile: +49-172-7914607 Fax: +49-3222-4262250

kJ/kg) 874 KJ/Kg K

#### **The following thermodynamic and transport properties<sup>a</sup> can be calculated in Excel®, MATLAB®, Mathcad®, Engineering Equation Solver® (EES), DYMOLA® (Modelica), SimulationX® and LabVIEW™:**

#### Thermodynamic Properties

- Vapor pressure  $p_s$
- Saturation temperature *T*<sup>s</sup>
- Density  $\rho$
- Specific volume *v*
- Enthalpy *h*
- Internal energy *u*
- Entropy *s*
- Exergy *e*
- Isobaric heat capacity  $c_p$
- Isochoric heat capacity *c<sup>v</sup>*
- Isentropic exponent  $\kappa$
- Speed of sound *w*
- Surface tension *σ*

#### Transport Properties

- Dynamic viscosity  $\eta$
- Kinematic viscosity  $\nu$
- Thermal conductivity  $\lambda$
- Prandtl number *Pr*

#### Backward Functions

- $\cdot$  *T*, *v*, *s* (*p*,*h*)
- $\cdot$  *T*, *v*, *h* (*p*,*s*)
- *p*, *T*, *v* (*h*,*s*)
- $\cdot$  *p*,  $T(v,h)$
- $\cdot$  *p*,  $T(v,u)$

### Thermodynamic Derivatives

• Partial derivatives can be calculated.

**<sup>a</sup>** Not all of these property functions are available in all property libraries.

### **5. References**

- [1] Release on the IAPWS Industrial Formulation 1997 for the Thermodynamic Properties of Water and Steam IAPWS-IF97. IAPWS Sekretariat, Dooley, B, EPRI, Palo Alto CA (1997)
- [2] Wagner, W.; Kruse, A.: Zustandsgrößen von Wasser und Wasserdampf. Springer-Verlag, Berlin (1998)
- [3] Wagner, W.; Cooper, J.R.; Dittmann, A.; Kijima, J.; Kretzschmar, H.-J.; Kruse, A.; Mareš, R.; Oguchi, K.; Sato, H.; Stöcker, I.; Šifner, O.; Takaishi, Y.; Tanishita, I.; Trübenbach, J.; Willkommen, Th.: The IAPWS Industrial Formulation 1997 for the Thermodynamic Properties of Water and Steam. ASME Journal of Eng. for Gas Turbines and Power 122 (2000) Nr. 1, S. 150-182
- [4] Kretzschmar, H.-J.; Stöcker, I.; Klinger, J.; Dittmann, A.: Calculation of Thermodynamic Derivatives for Water and Steam Using the New Industrial Formulation IAPWS-IF97. in: Steam, Water and Hydrothermal Systems: Physics and Chemistry Meeting the Needs of Industry, Proceedings of the 13th International Conference on the Properties of Water and Steam, Eds. P.G. Hill et al., NRC Press, Ottawa, (2000)
- [5] Kretzschmar, H.-J.: Mollier h,s-Diagramm. Springer-Verlag, Berlin (1998)
- [6] Revised Release on the IAPS Formulation 1985 for the Thermal Conductivity of Ordinary Water Substance. IAPWS Sekretariat, Dooley, B., EPRI, Palo Alto CA, (1997)
- [7] Revised Release on the IAPS Formulation 1985 for the Viscosity of Ordinary Water Substance. IAPWS Secretariat, Dooley, B., EPRI, Palo Alto CA, (1997)
- [8] IAPWS Release on Surface Tension of Ordinary Water Substance 1994. IAPWS Sekretariat, Dooley, B., EPRI, Palo Alto CA, (1994)
- [9] Kretzschmar, H.-J.; Stöcker, I.; Willkommen, Th.; Trübenbach, J.; Dittmann, A.: Supplementary Equations *v*(*p*,*T*) for the Critical Region to the New Industrial Formulation IAPWS-IF97 for Water and Steam. in: Steam, Water and Hydrothermal Systems: Physics and Chemistry Meeting the Needs of Industry, Proceedings of the 13th International Conference on the Properties of Water and Steam, Eds. P.G. Hill et al., NRC Press, Ottawa, (2000)
- [10] Kretzschmar, H.-J.; Cooper, J.R.; Dittmann, A.; Friend, D.G.; Gallagher, J.; Knobloch, K.; Mareš, R.; Miyagawa, K.; Stöcker, I.; Trübenbach, J.; Willkommen, Th.: Supplementary Backward Equations for Pressure as a Function of Enthalpy and Entropy *p*(*h*,*s*) to the Industrial Formulation IAPWS-IF97 for Water and Steam. ASME Journal of Engineering for Gas Turbines and Power - im Druck
- [11] Release on the IAPWS Formulation 1995 for the Thermodynamic Properties of Ordinary Water Substance for General and Scientific Use. IAPWS Sekretariat, Dooley, B., EPRI, Palo Alto CA, (1995)
- [12] Grigull, U.: Properties of Water and Steam in SI Units. Springer-Verlag, Berlin (1989)
- [13] Kretzschmar, H.-J.: Zur Aufbereitung und Darbietung thermophysikalischer Stoffdaten für die Energietechnik. Habilitation, TU Dresden, Fakultät Maschinenwesen (1990)
- [14] VDI Richtlinie 4670 Thermodynamische Stoffwerte von feuchter Luft und Verbrennungsgasen. VDI-Handbuch Energietechnik (2000)
- [15] Lemmon, E. W.; Jacobsen, R. T; Penoncello, S. G.; Friend, D. G.: Thermodynamic Properties of Air and Mixtures of Nitrogen, Argon and Oxygen from 60 to 2000 K at Pressures to 2000 MPa. Journal of Physical Chemical Reference Data 29 (2000) Nr. 3, S. 331-385
- [16] Baehr, H.D.; Tillner- Roth, R.: Thermodynamische Eigenschaften umweltverträglicher Kältemittel, Zustandsgleichungen und Tafeln für Ammoniak, R22, R134a, R152a und R 123. Springer-Verlag, Berlin Heidelberg (1995)
- [17] Fenghour, A.; Wakeham, W. A.; Vesovic, V.; Watson, J. T. R.; Millat, J.; Vogel, E.: The Viscosity of Ammonia. J. Phys. Chem. Ref. Data, 24, (1995) Nr. 5, S. 1649-1667
- [18] Tufeu, R.; Ivanov, D. Y.; Garrabos, Y.; Le Neindre, B.: Thermal Conductivity of Ammonia in a Large Temperature and Pressure Range Including the Critical Region. Ber. Bunsenges. Phys. Chem. 88 (1984) S. 422-427
- [19] Span, R.; Wagner W.: A New Equation of State for Carbon Dioxide Covering the Fluid Region from the Triple-Point Temperature to 1100 K at Pressures up to 800 MPa. J. Phys. Chem. Ref. Data, 25, (1996) Nr. 6, S. 1506-1596
- [20] Vesovic, V.; Wakeham, W. A.; Olchowy, G. A.; Sengers, J. V.; Watson, J. T. R.; Millat, J.: The Transport Properties of Carbon Dioxide. J. Phys. Chem. Ref. Data, 19, (1990) Nr. 3, S. 763-808
- [21] Bläser, A.: Berechnung der thermodynamischen Stoffeigenschaften von Ammoniak in energietechnischen Prozessmodellierungen. Diplomarbeit, Hochschule Zittau/Görlitz, (2003)
- [22] Younglove, B. A.: Thermophysical properties of fluids. I. Argon, ethylene, parahydrogen, nitrogen, nitrogen trifluoride, and oxygen. J. Phys. Chem. Ref. Data, Vol. 11 (1982) Supplement 1
- [23] McCarty, R. D.; Weber, L. A.: Thermophysical properties of parahydrogen from the freezing liquid line to 5000 R for pressures to 10,000 psia. Tech. Note 617, National Bureau of Standards, Boulder, (1972)
- [24] Lemmon, E. W.: Saturation pressure, dynamic viscosity and thermal conductivity. NIST, Boulder CO, (2004) - personal communication
- [25] McCarty, R. D.; Arp, V. D.: A new wide range equation of state for Helium. Advanced Cryogenic Eng. 35 (1990) S. 1465-1475
- [26] Arp, V. D.; McCarty, R. D.; Friend, D. G., Thermophysical Properties of Helium-4 from 0.8 to 1500 K with Pressures to 2000 MPa. Tech. Note 1334, NIST, Boulder (1998)
- [27] Hands, B. A.; Arp, V. D.: A Correlation of Thermal Conductivity Data for Helium. Cryogenics 21 (1981) Nr. 12, S. 697-703

### **6. Satisfied Customers**

### Date: 07/2019

The following companies and institutions use the property libraries:

- FluidEXL*Graphics* for Excel®
- FluidLAB for MATLAB® and Simulink
- FluidMAT for Mathcad®
- FluidPRIME for Mathcad Prime®
- FluidEES for Engineering Equation Solver® EES
- FluidDYM for Dymola<sup>®</sup> (Modelica) and SimulationX<sup>®</sup>
- FluidVIEW for LabVIEW™
- DLLs for Windows™
- Shared Objects for Linux®.

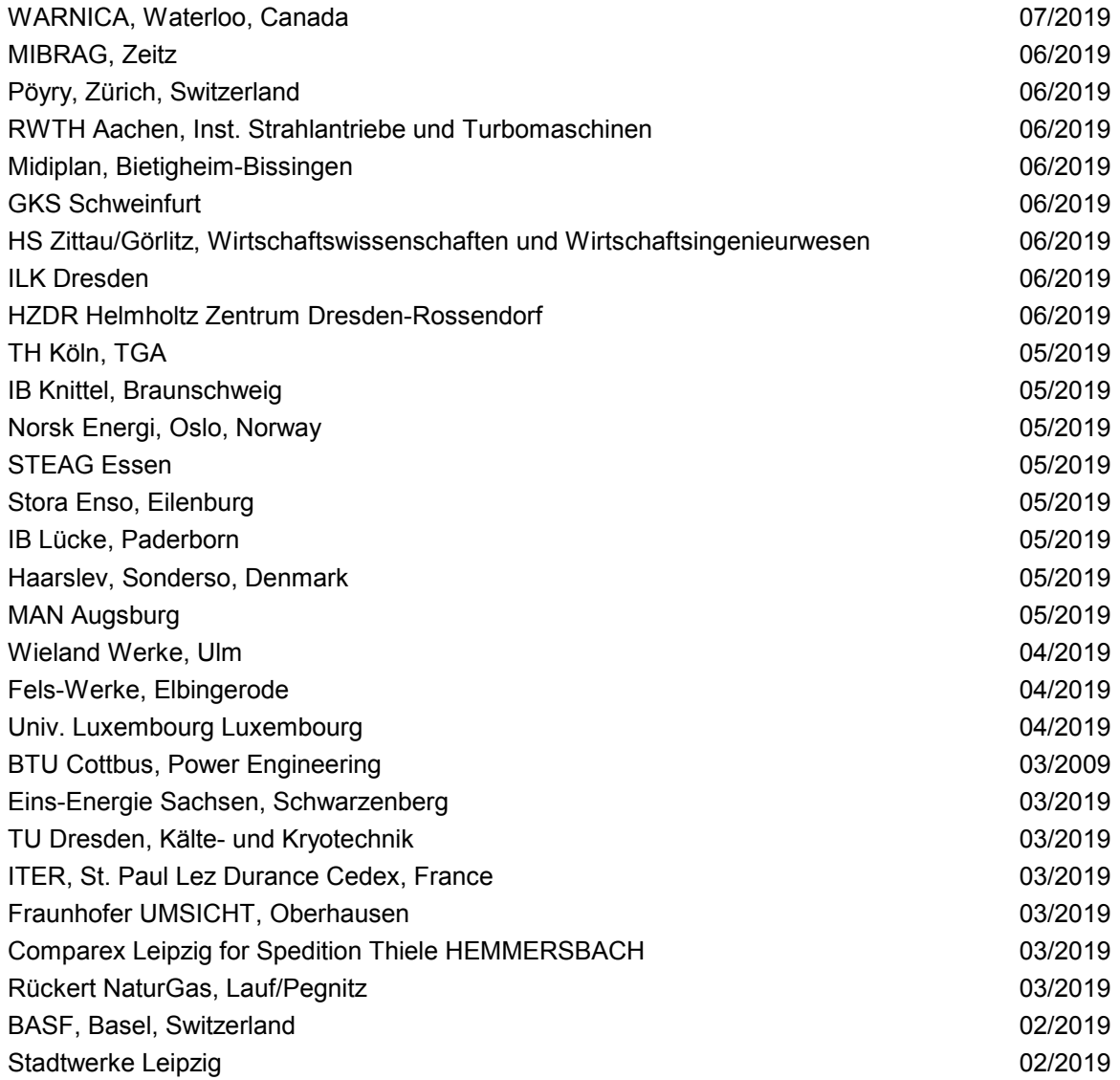

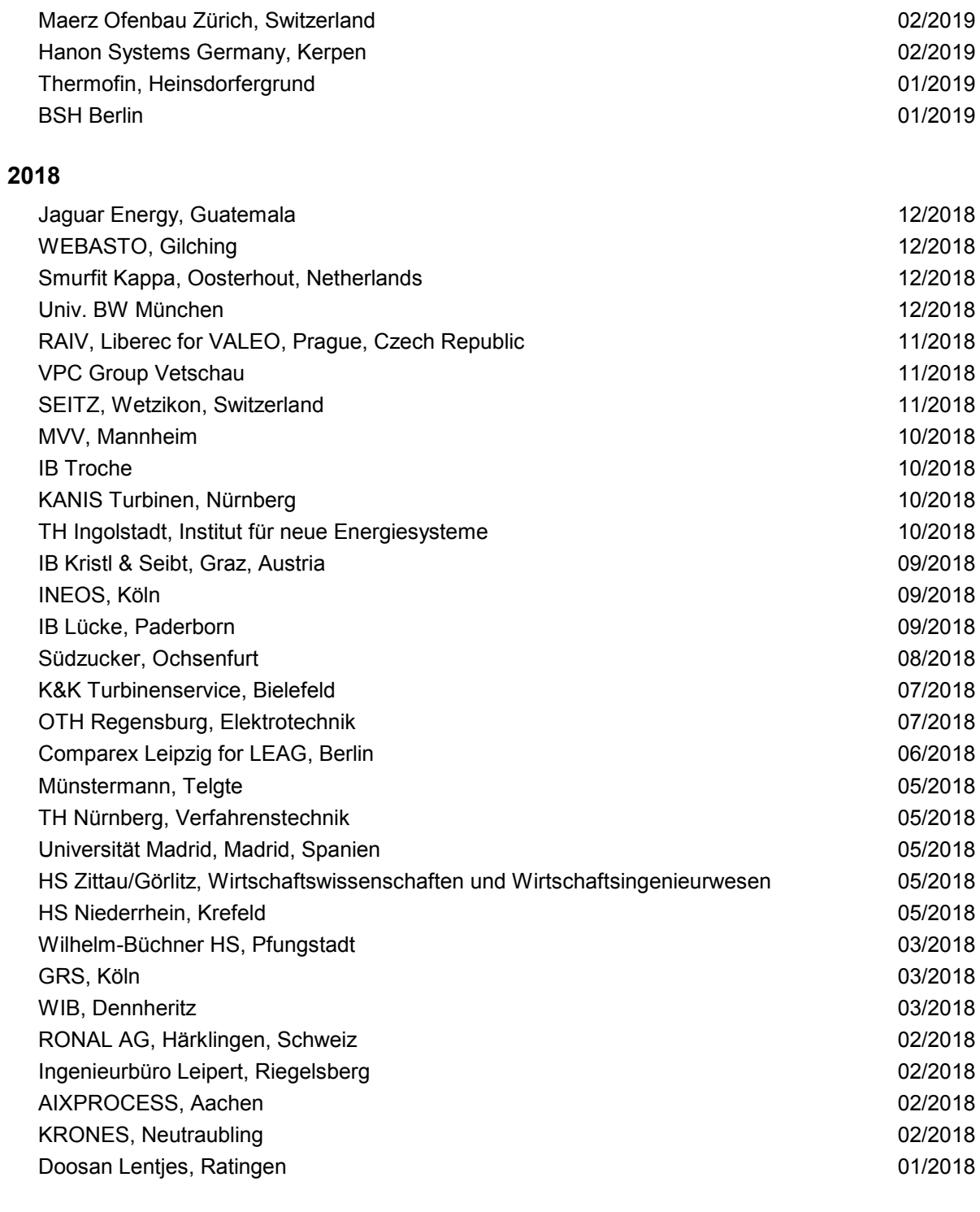

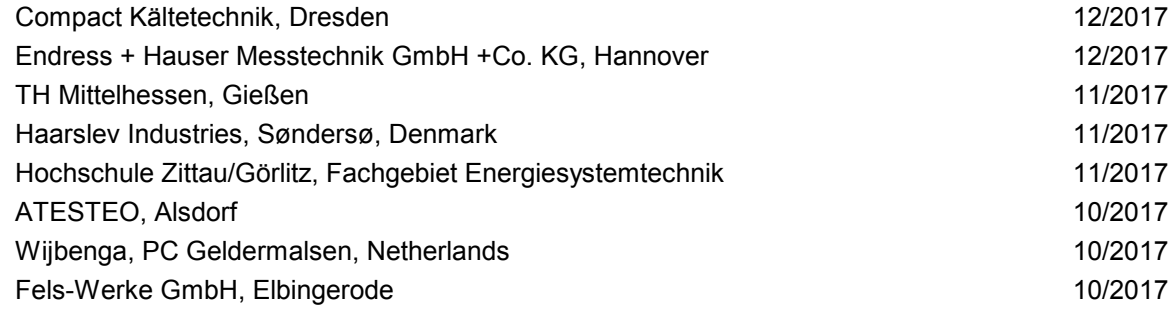

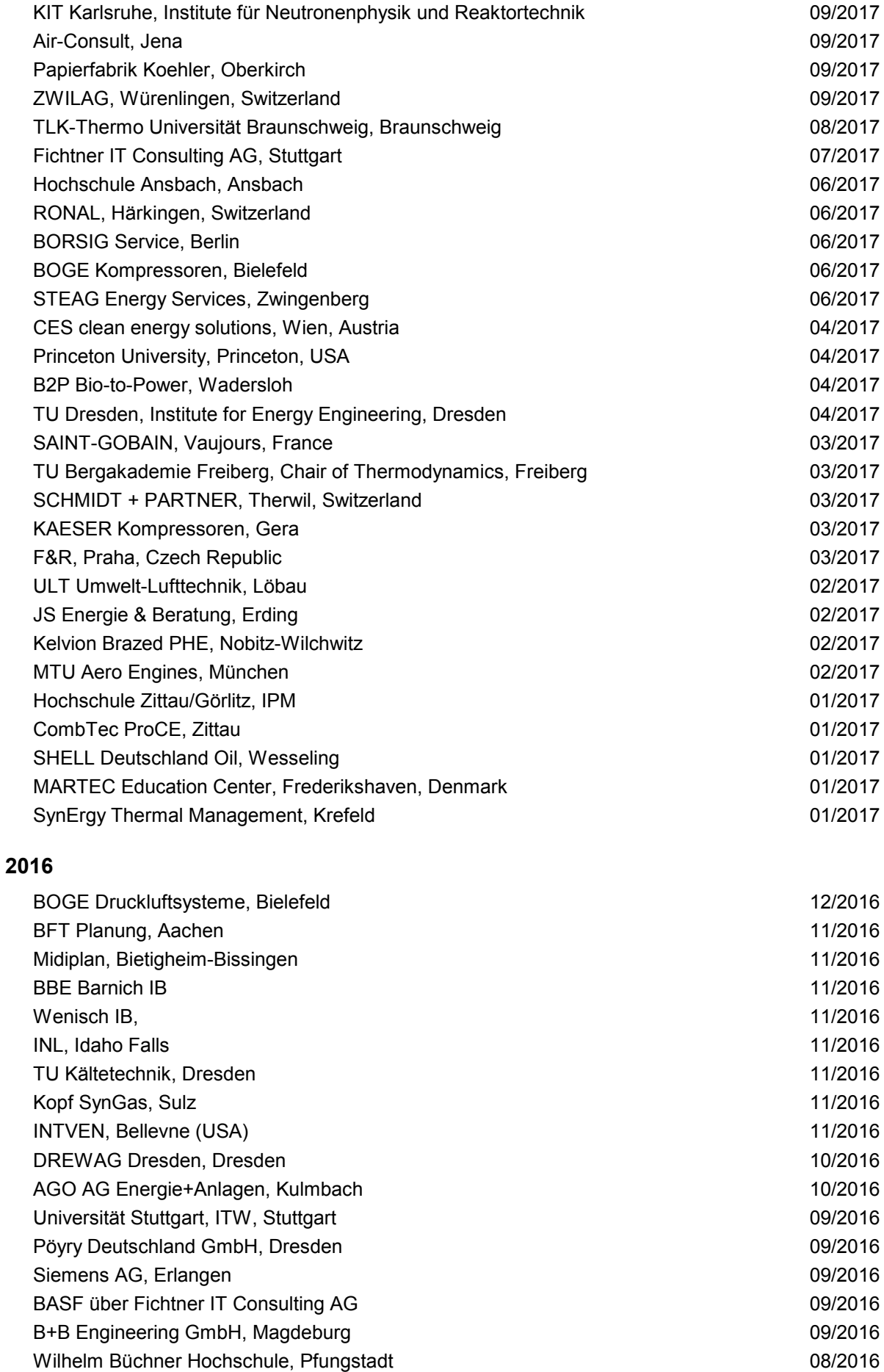

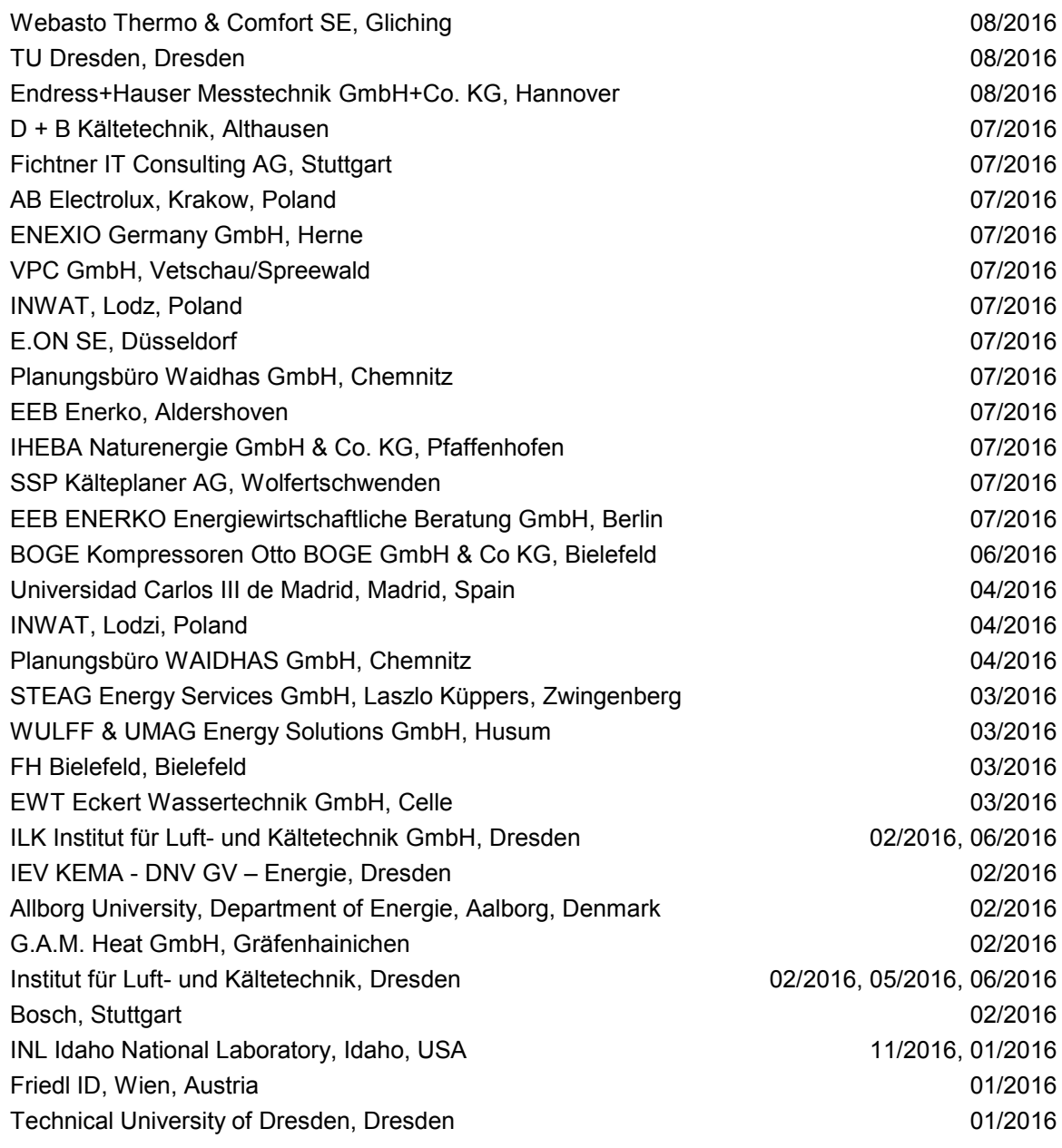

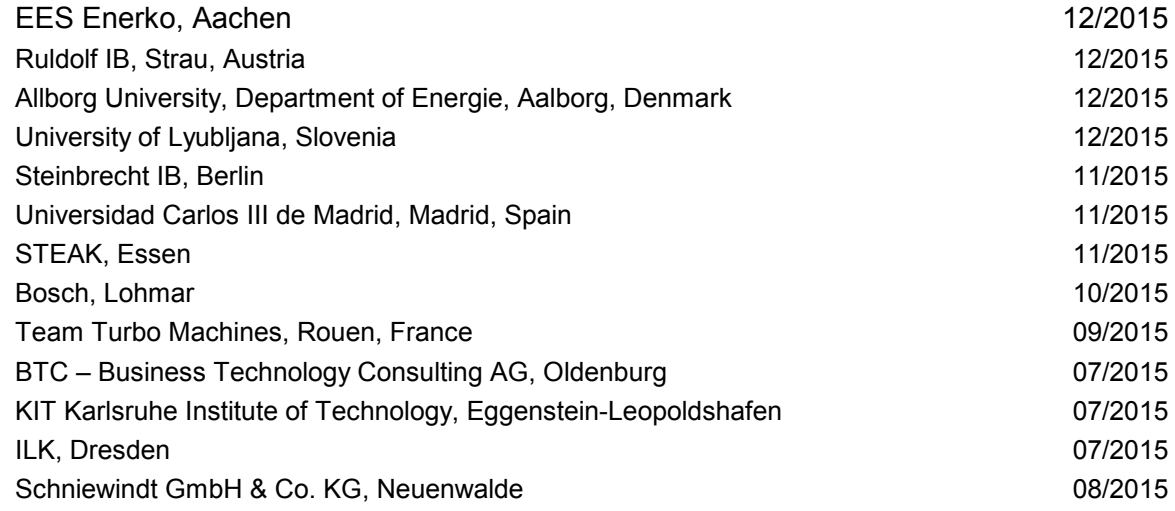

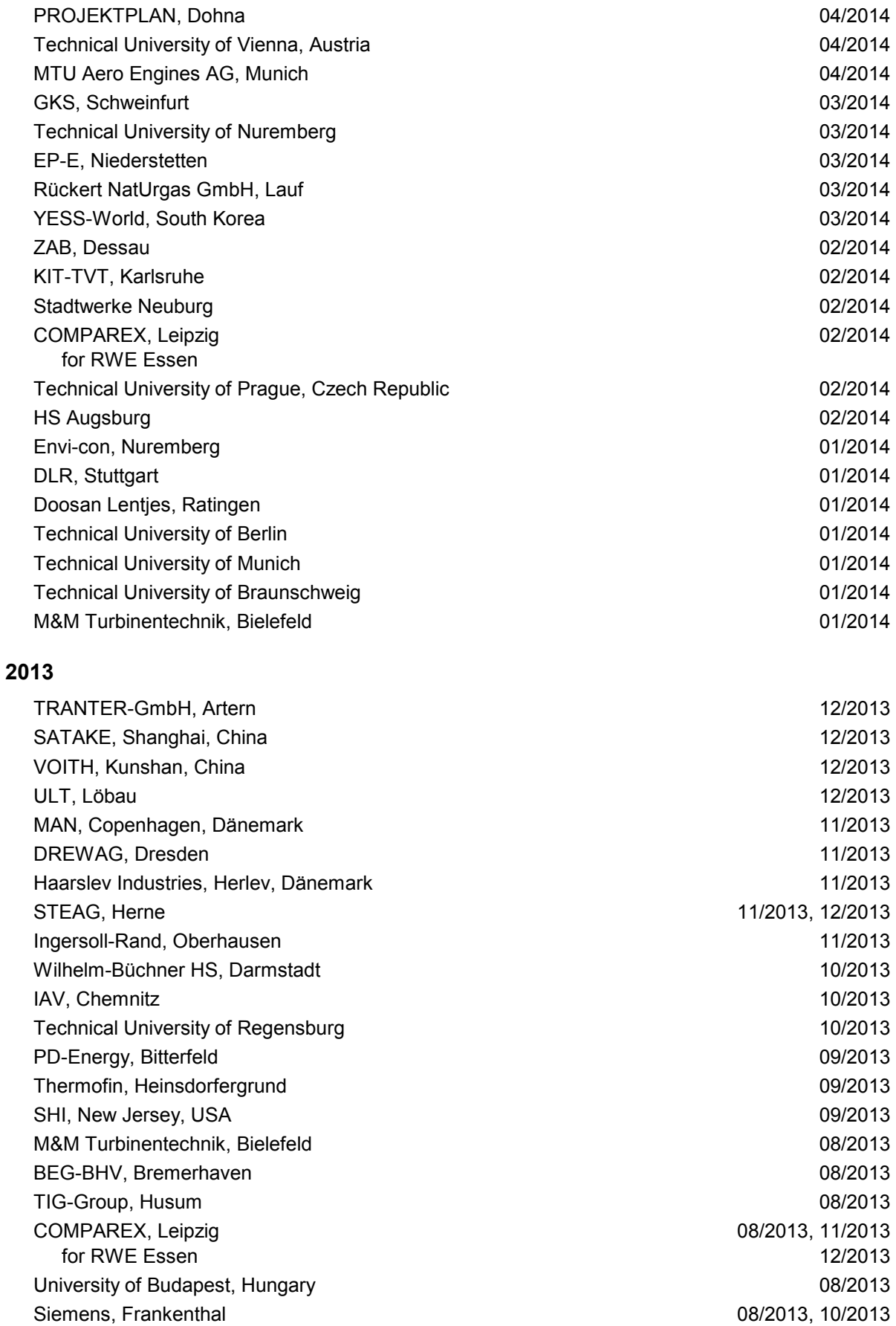

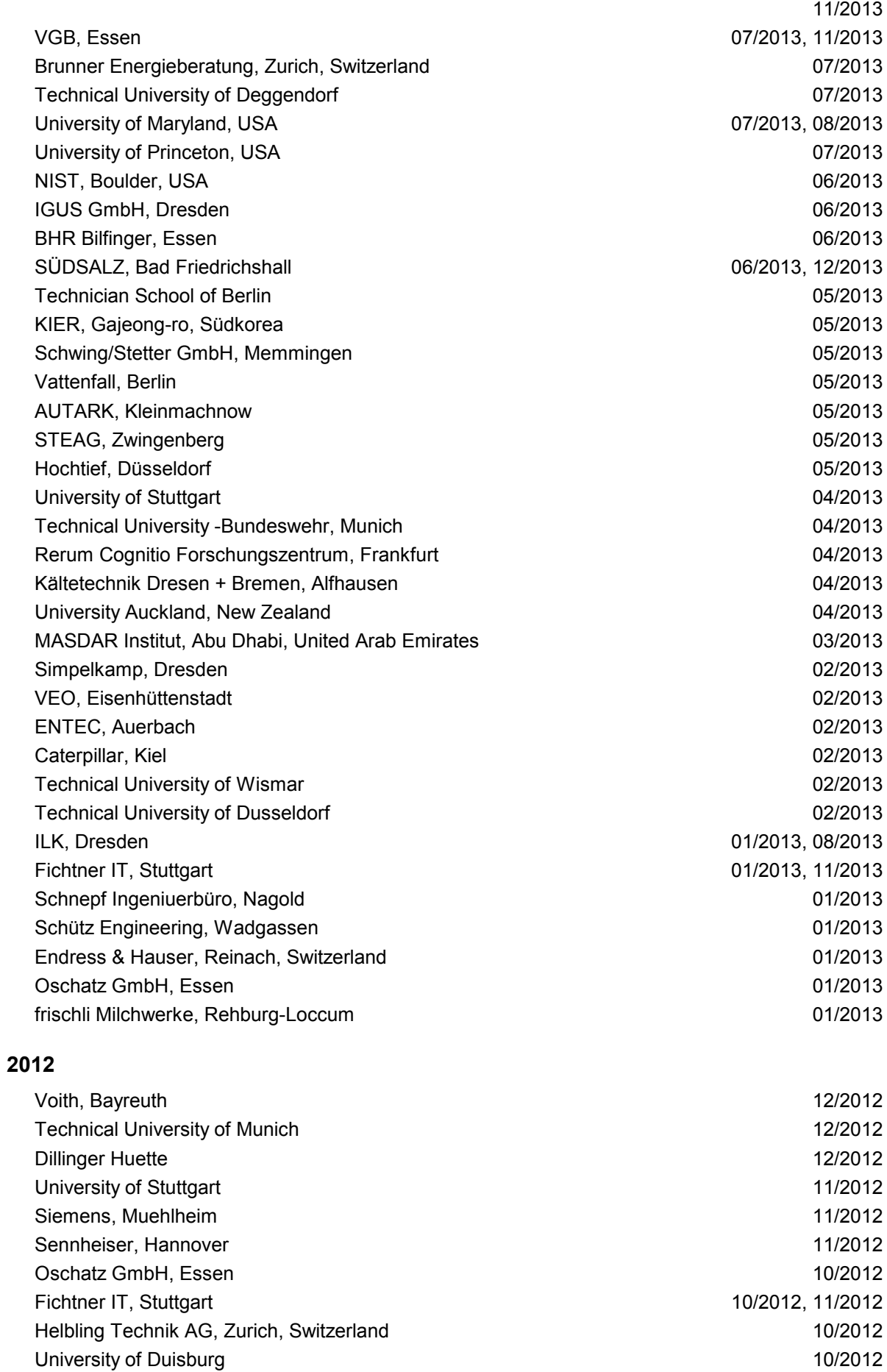

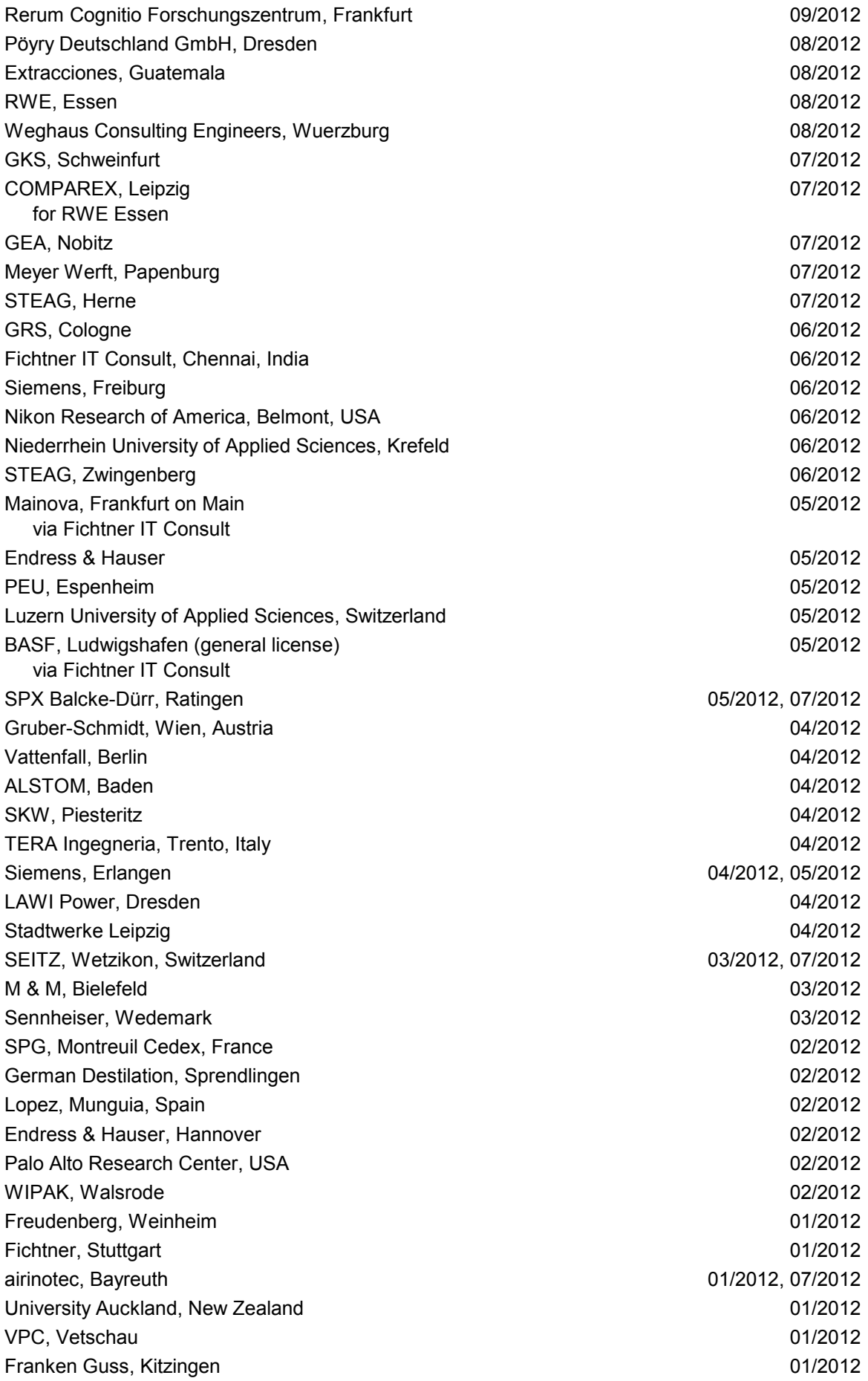

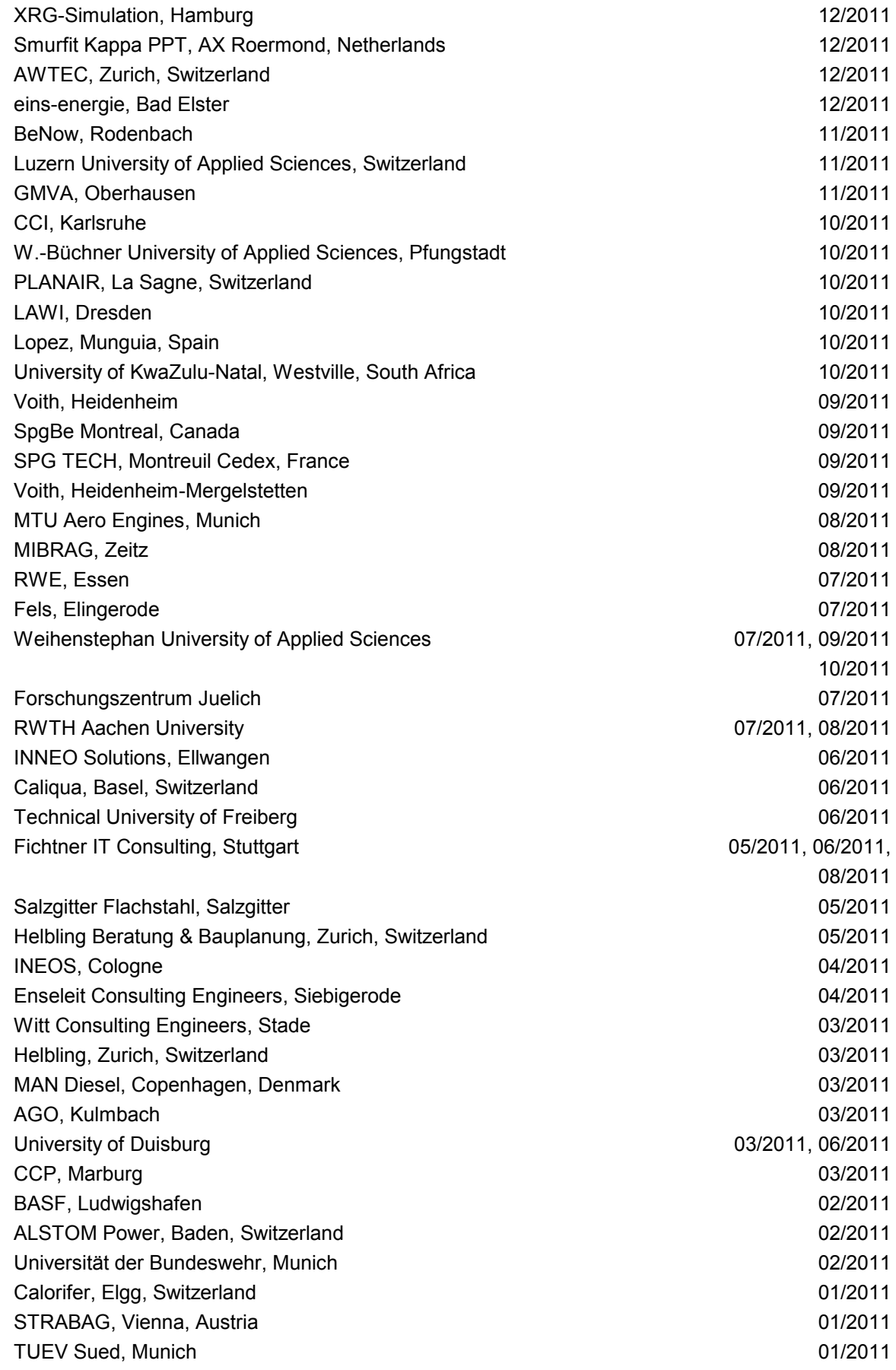

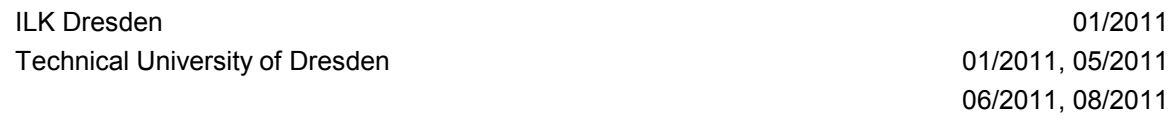

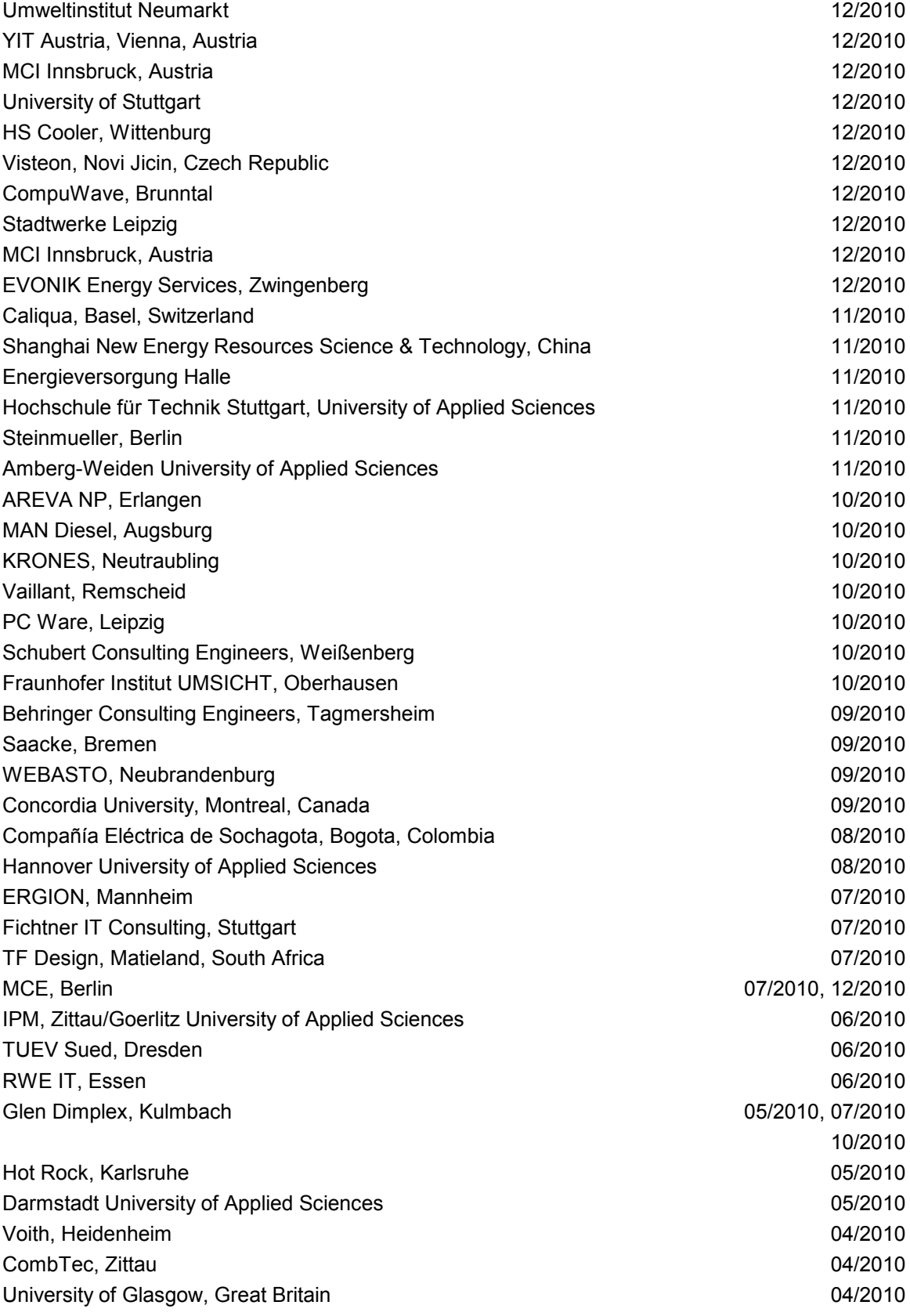

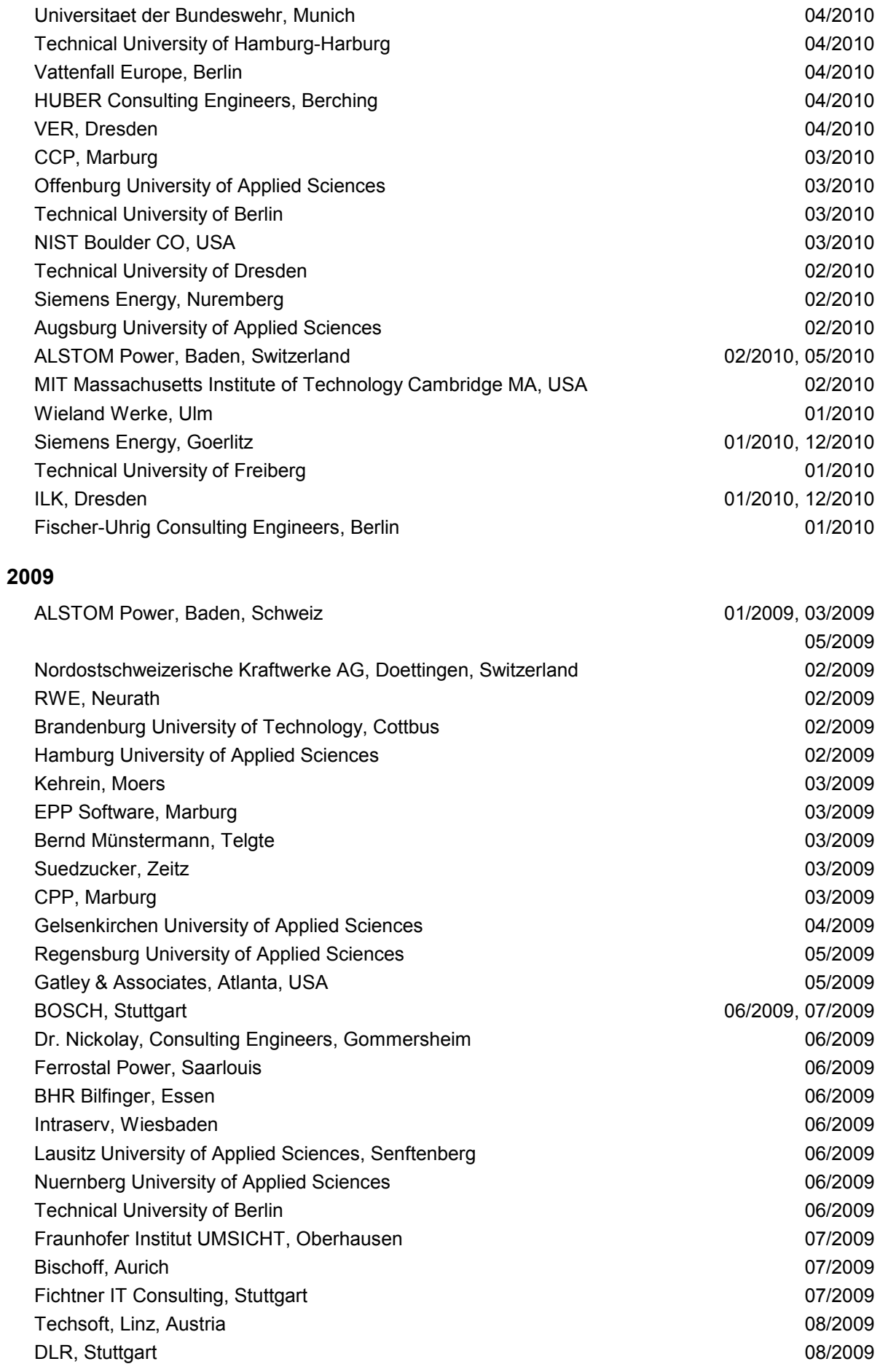

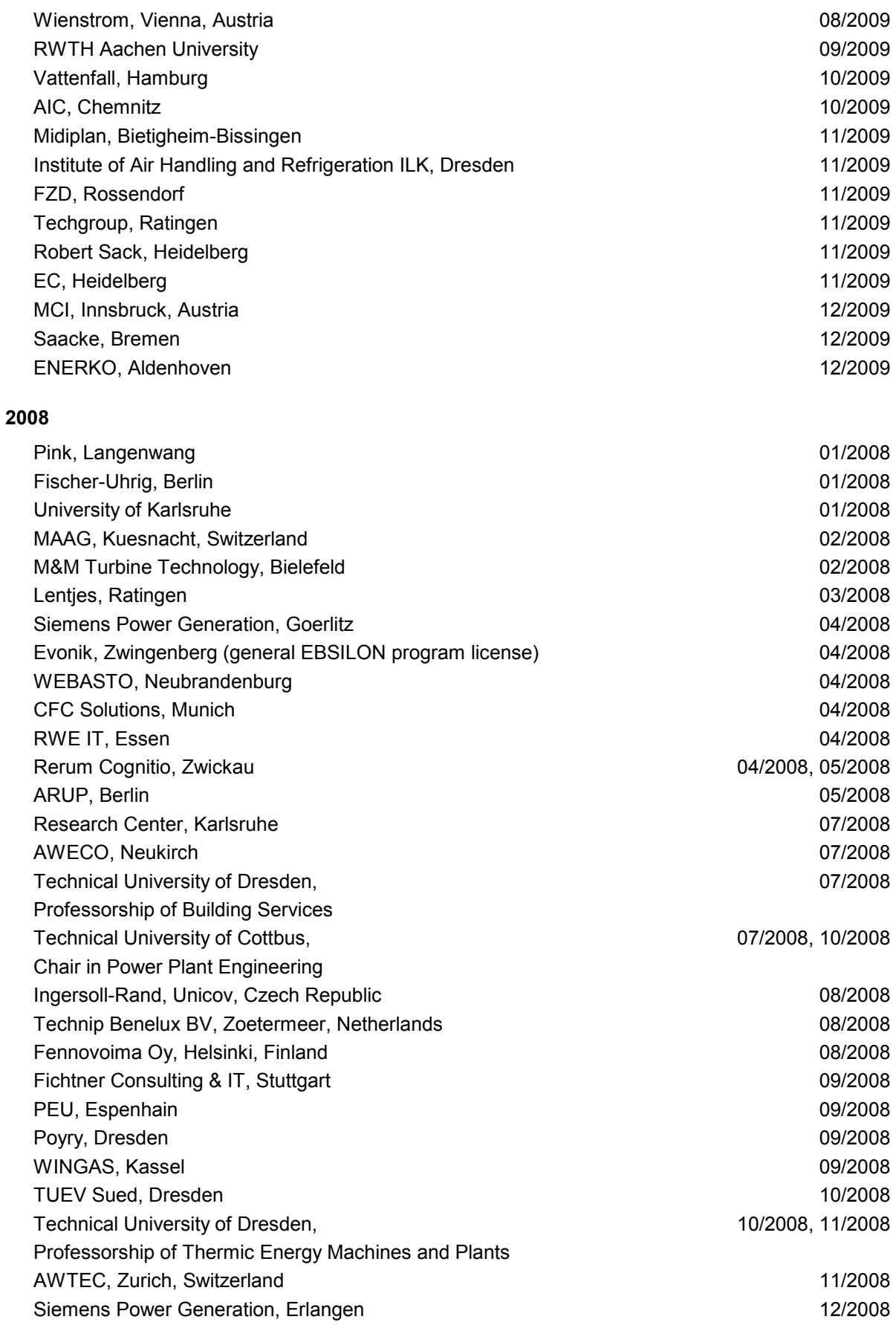

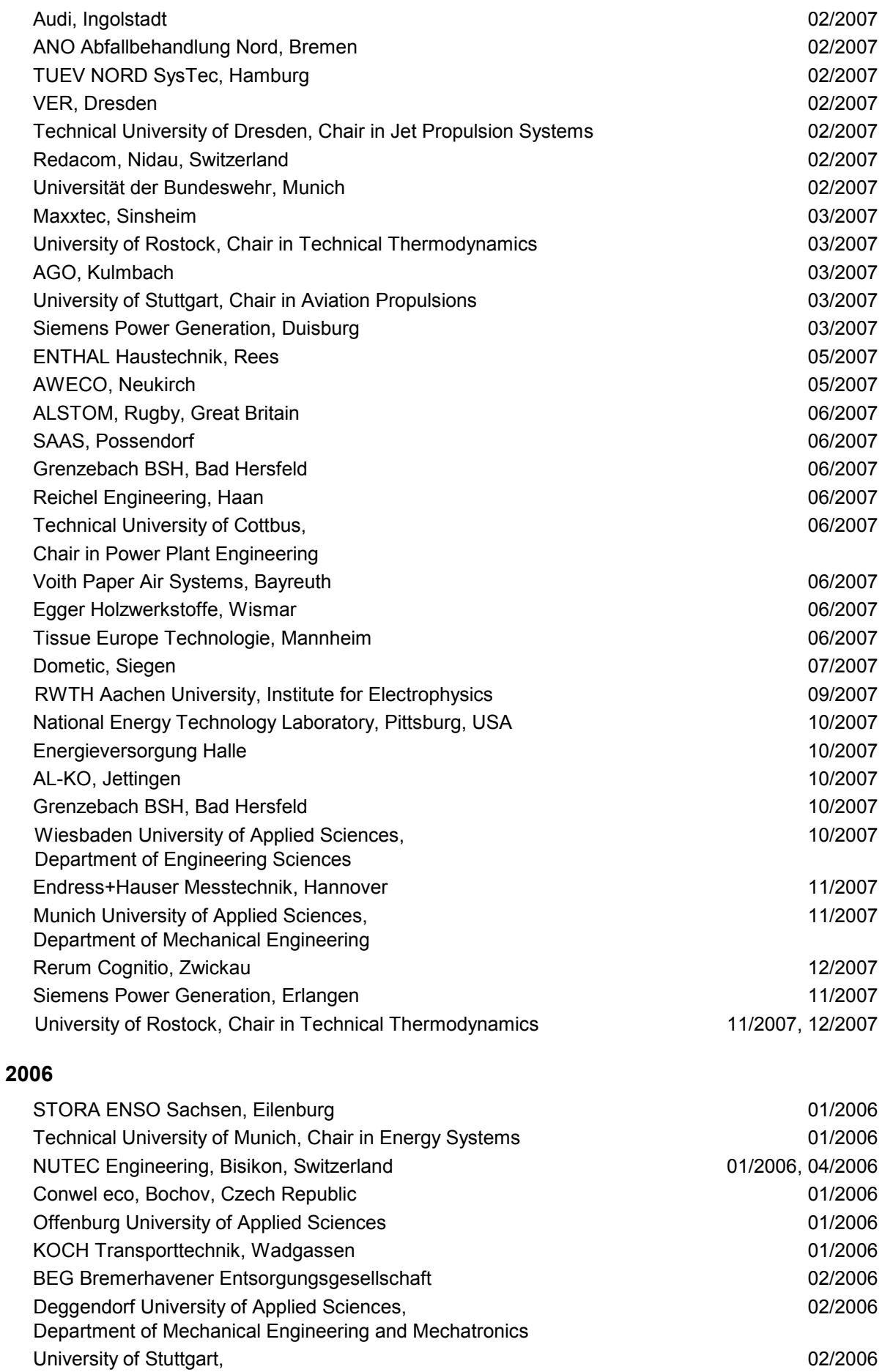

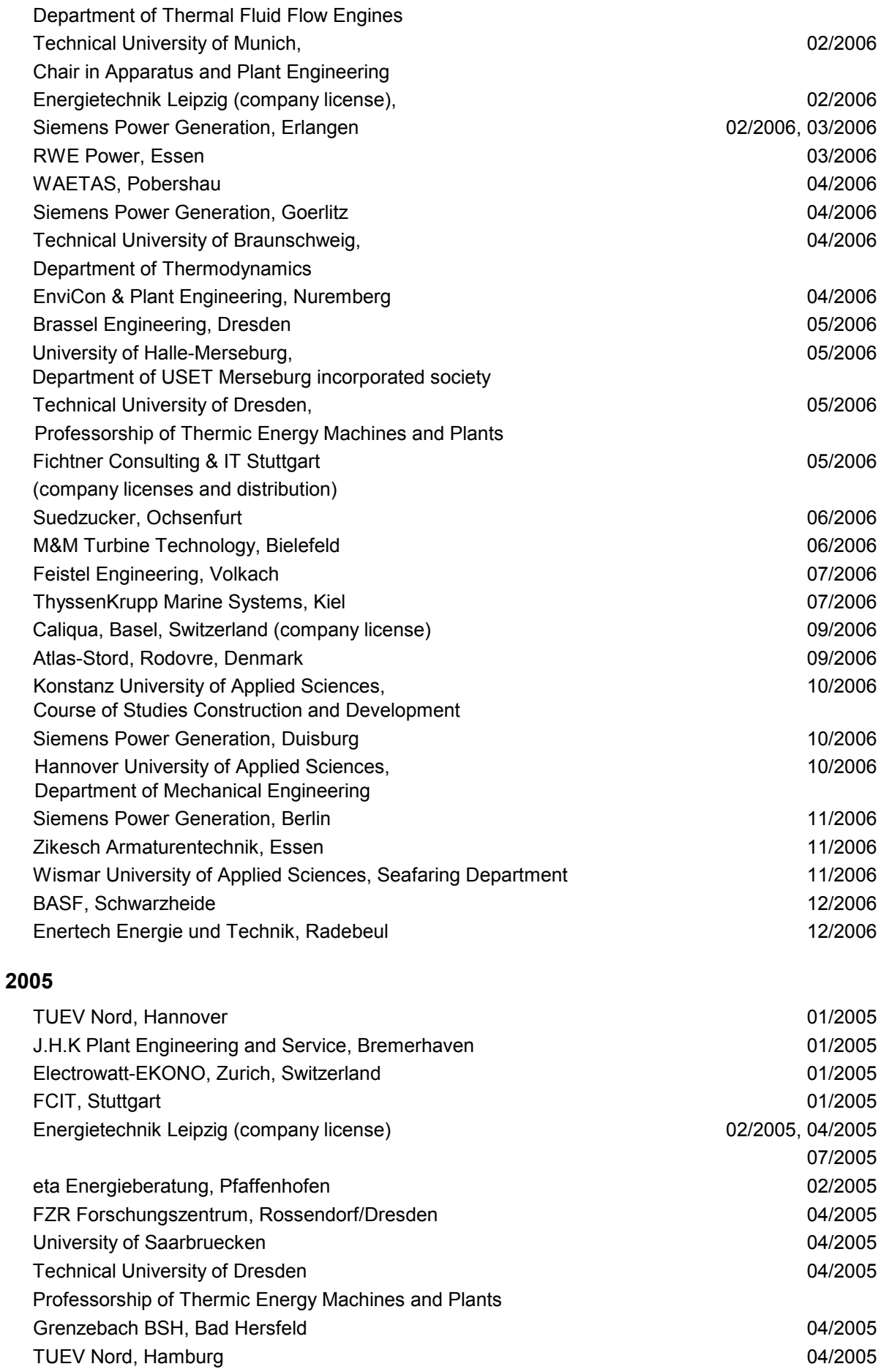

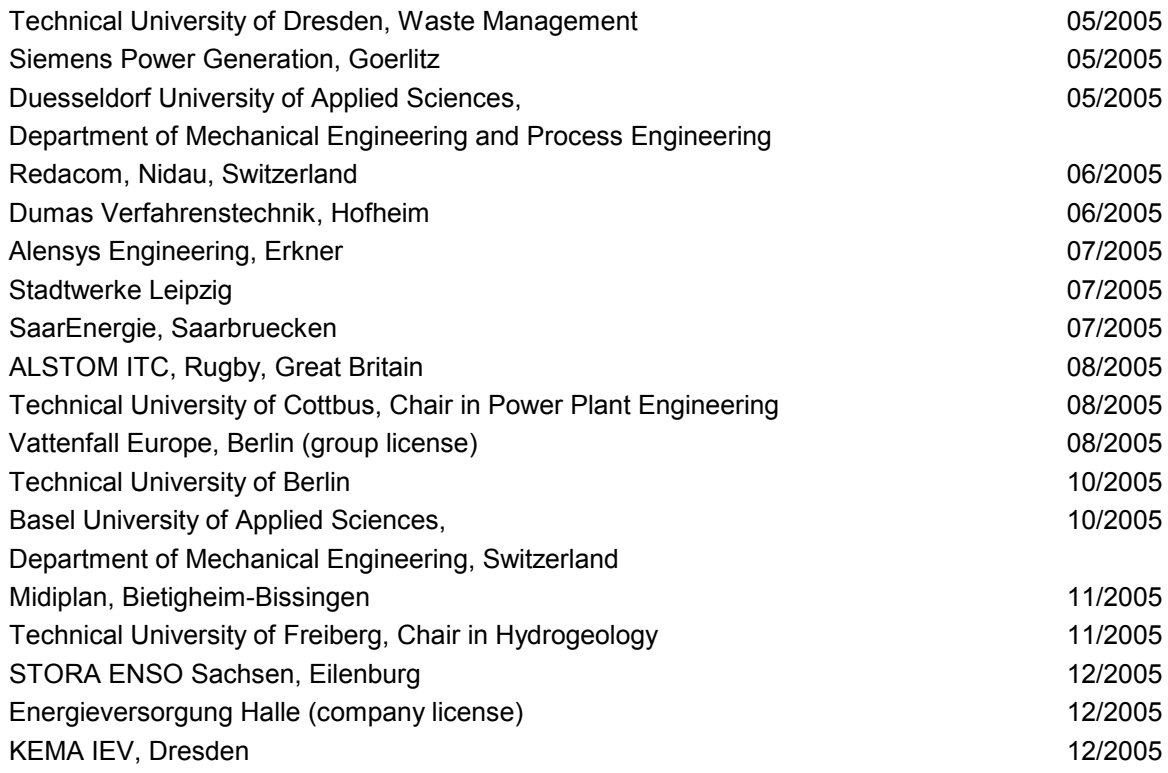

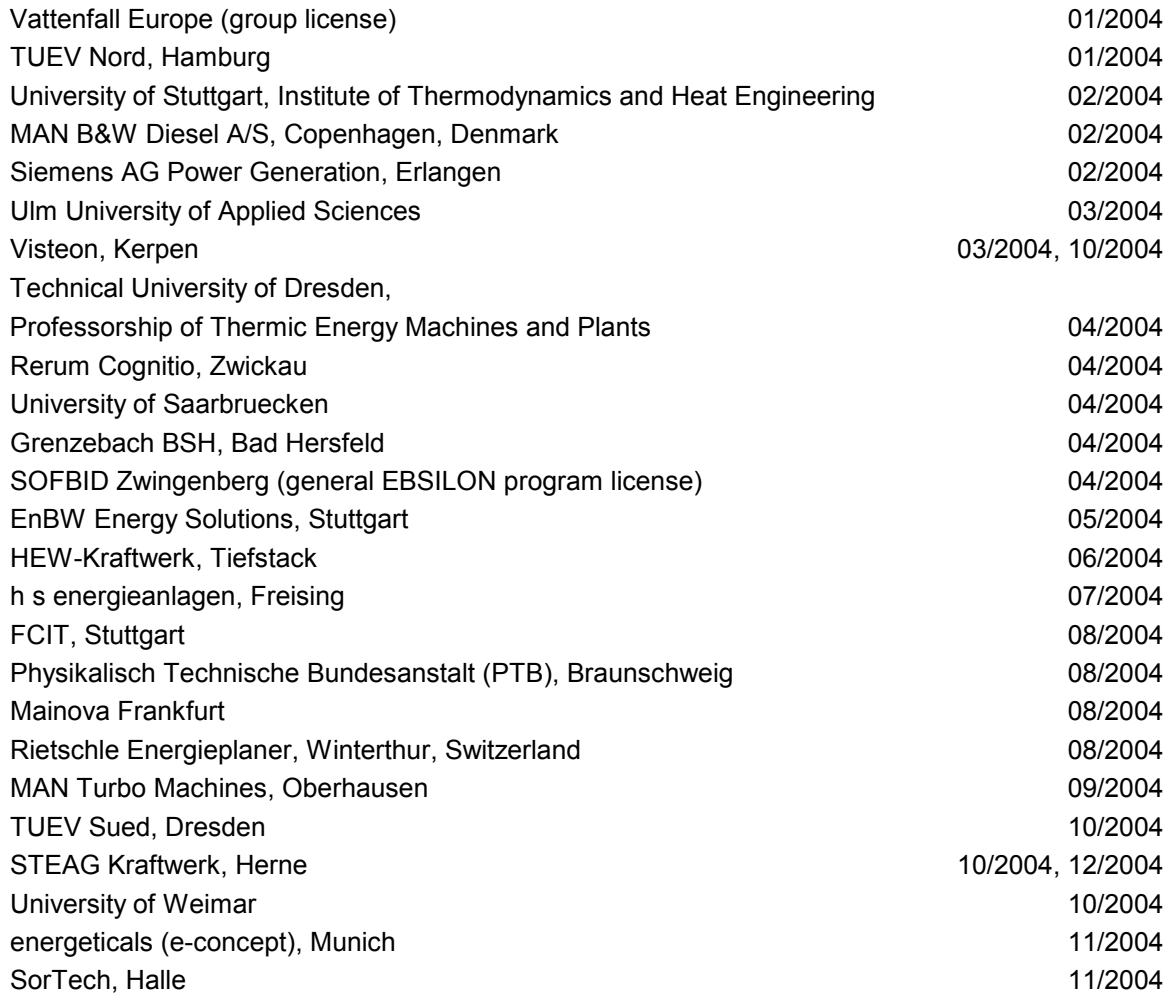

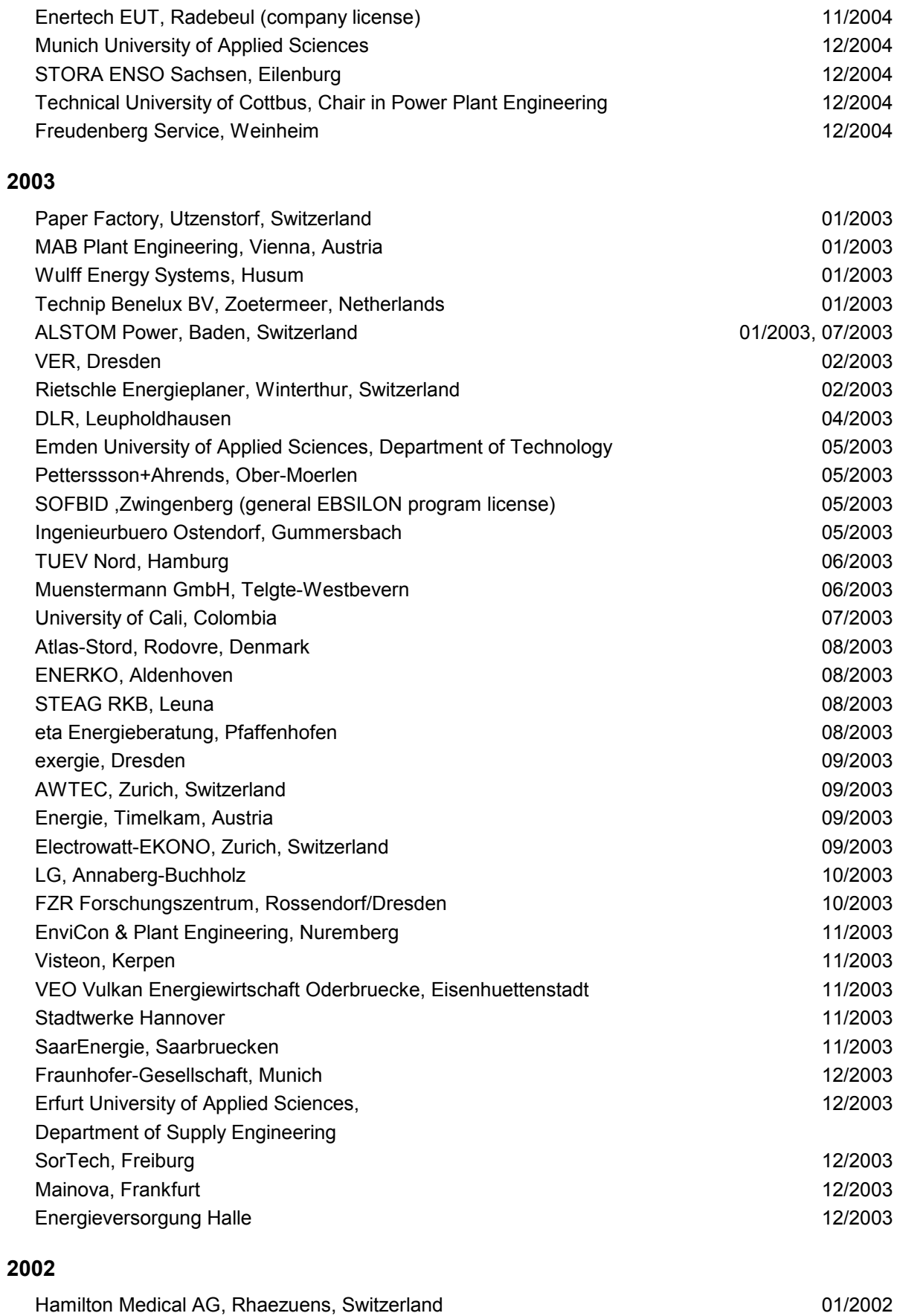

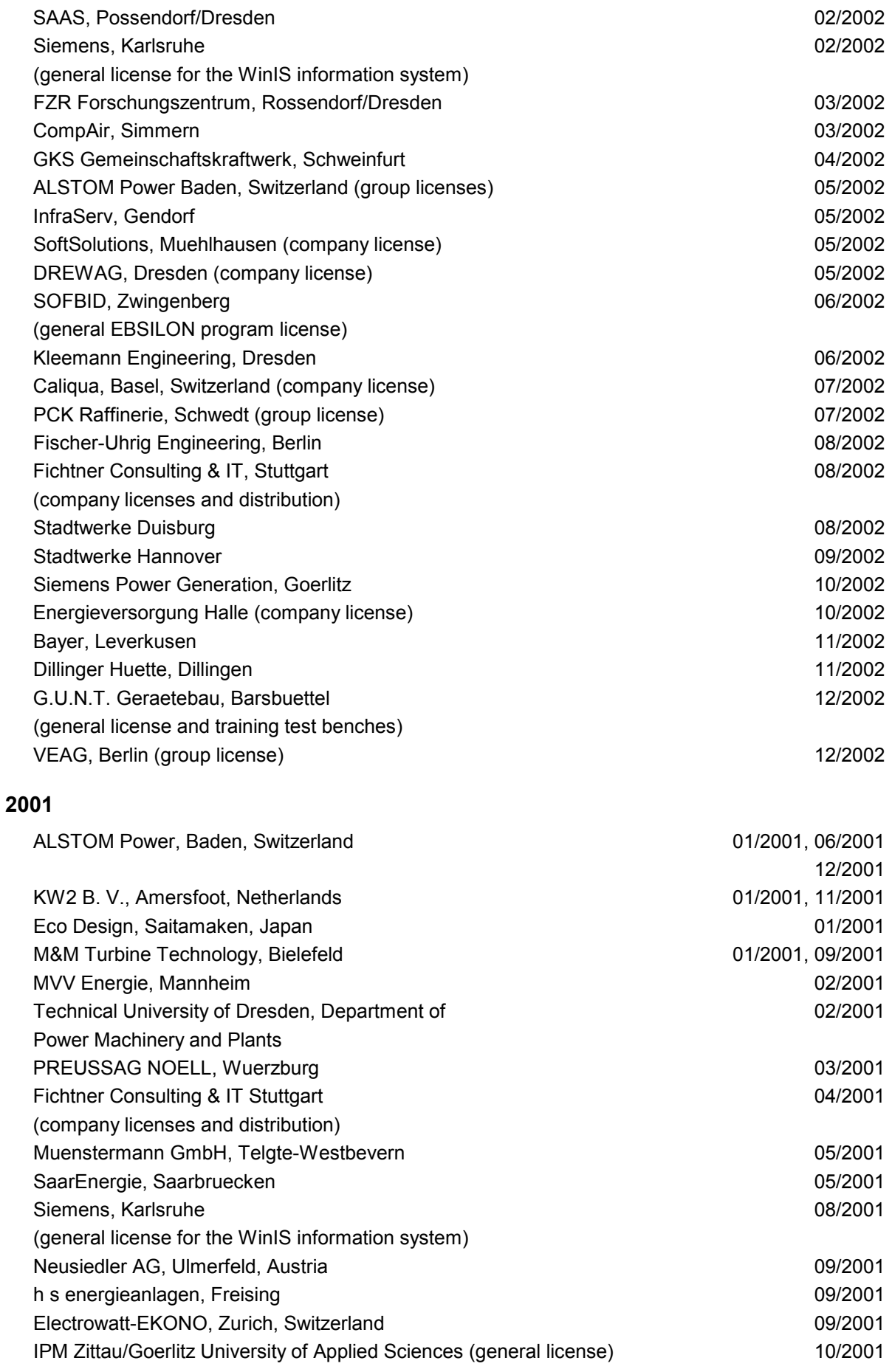

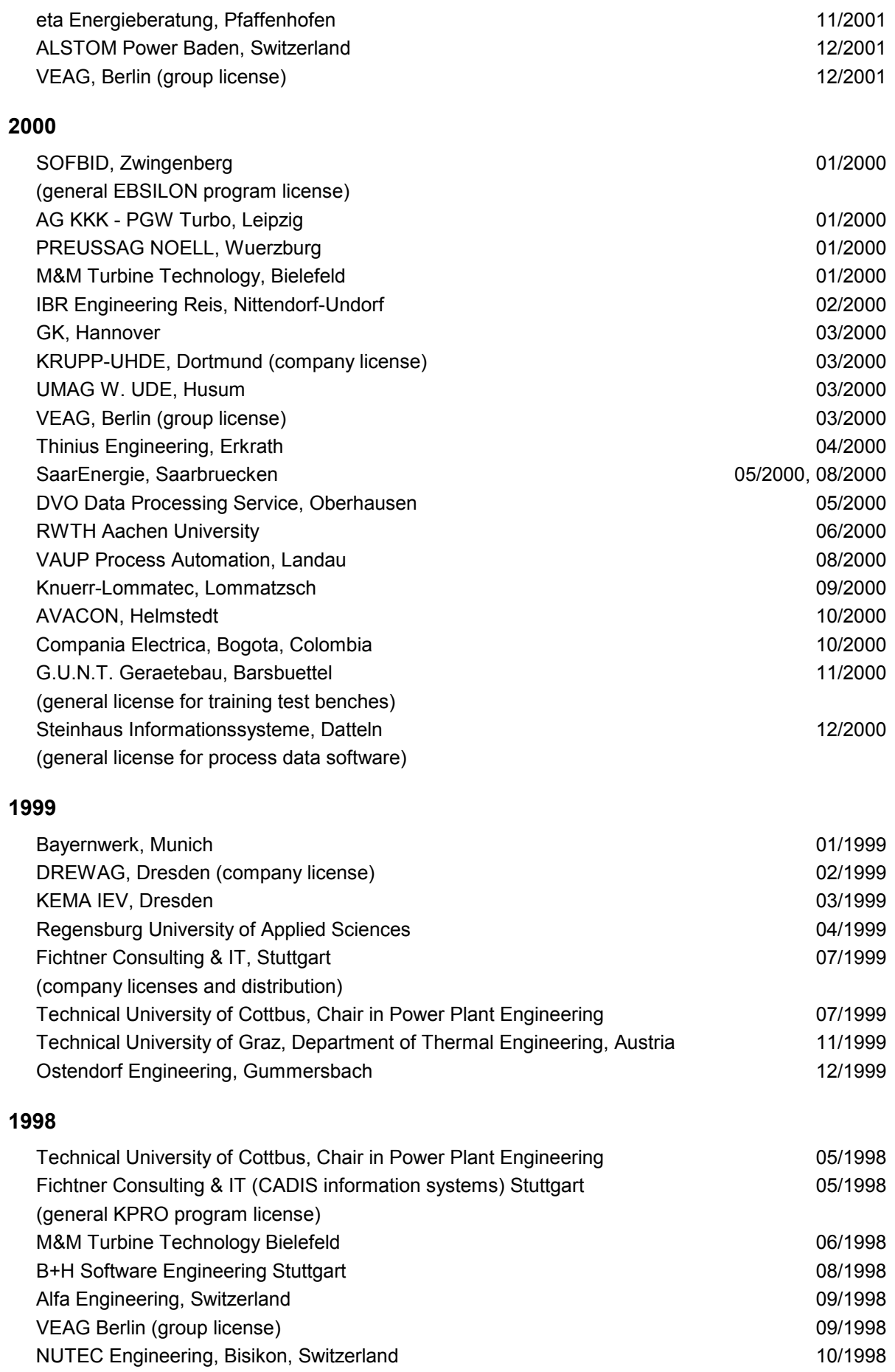

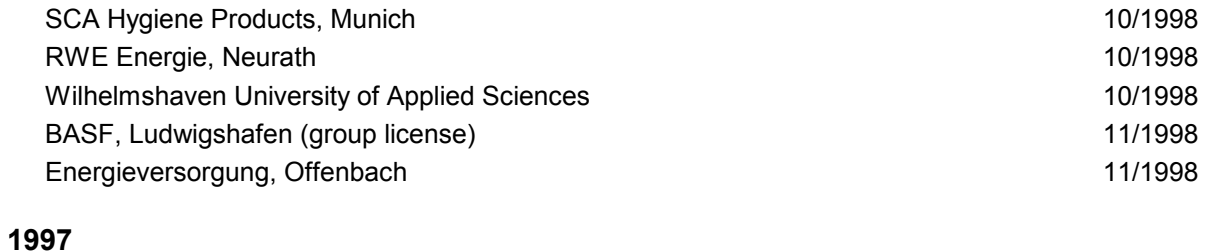

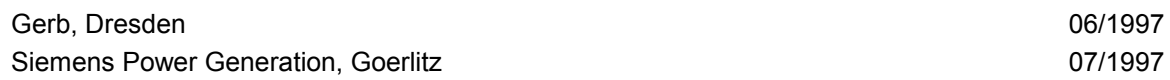